**Bedienungsanleitung**

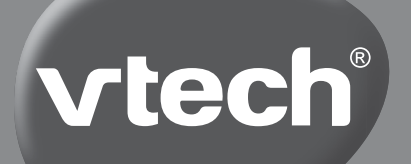

# **Power XL Laptop E/R**

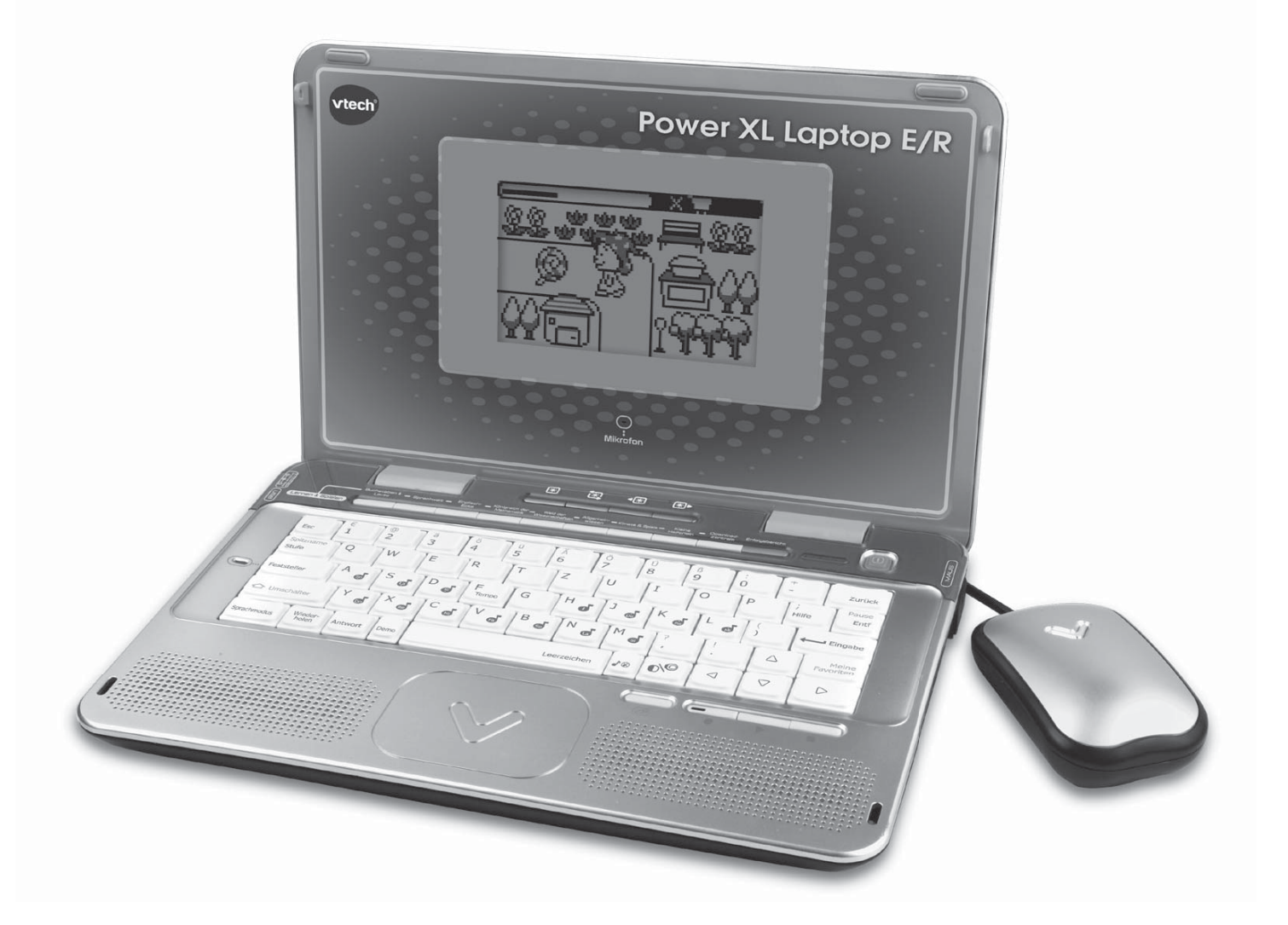

© 2012 VTech In China gedruckt 91-002454-012 GE *Liebe Eltern, wir von VTech® sind überzeugt, dass unsere Kinder große Fähigkeiten in sich tragen. Um diese Fähigkeiten zu fördern, entwickeln ausgebildete Pädagogen bei uns pädagogisch sinnvolle und kindgerechte Lernspielzeuge. Von der Geburt bis zur*  Grundschule – in unserem umfangreichen Sortiment finden Sie für jede Altersgruppe *ein Lernspielzeug, mit dem Ihr Kind spielerisch seine Fähigkeiten erweitern und die Freude am Entdecken ausleben kann. Die Gestaltung unserer Lernspielzeuge, ihre Bedienung und die Lerninhalte sind*  stets an die jeweilige Altersgruppe angepasst. Unser oberstes Ziel ist, dass Ihr Kind durch das Lernspielzeug nachhaltig dazu motiviert wird, sich mit den jeweiligen *Lerninhalten weiter zu beschäftigen und Freude am selbstständigen Lernen zu entwickeln. Deshalb kommt der Spielspaß bei unseren Lernspielzeugen grundsätzlich nicht zu kurz. Denn so macht Spielen Spaß - und Lernen wird zum Kinderspiel!*  $M$ ehr Informationen zu  $V\mathbf{T}$ ec**h** $^{\circledR}$  und weiteren  $V\mathbf{T}$ ec**h** $^{\circledR}$  Lernspielprodukten finden Sie *unter: www.vtech.de Sie haben einen Lerncomputer aus der Reihe Aktion Intelligenz gekauft. Die Produkte*  berücksichtigen klassenspezifische Lerninhalte der Grundschule. Ob Buchstaben, *Wörter, Grammatik, Rechnen, Themen aus dem Bereich Mensch, Natur, Kultur oder dem Umgang mit Computern – in motivierenden und abwechslungsreichen Lernprogrammen kann Ihr Kind sein Wissen auf spielerische Weise erweitern und vertiefen.*  Die Lerncomputer aus der *Aktion Intelligenz* – Reihe verfügen über effiziente *Konzepte für erfolgreiches und nachhaltiges Lernen:*  Das integrierte Lern-Erfolgs-System **LES** mischt nicht gelöste Aufgaben automatisch unter neue Aufgaben und sorgt damit für Abwechslung und zielgerichtetes Lernen. *Durch die verschiedenen Schwierigkeitsstufen wird das Lernniveau stets individuell an den momentanen Leistungsstandard Ihres Kindes angepasst. Denn nur eine*  richtige Anforderung ermutigt zum Lernen und schafft Selbstvertrauen. *So ermöglichen die VTech® Lerncomputer Ihrem Kind individuelles, interaktives und erfolgreiches Lernen.*

# **EINLEITUNG**

Das **Power XL Laptop E/R** ist ein hochwertiges Laptop mit 120 spannenden Lernspielen zu Lautierung, Deutsch, Englisch, Französisch, Mathematik, Wissenschaft, Kreativität und Logik. Die Clevere Helfer-Funktion gibt dabei nützliche Hinweise oder Hilfestellungen in kniffligen Situationen. Das **Power XL Laptop E/R** beinhaltet ein Tonstudio, in dem eigene Wörter aufgenommen und abgespielt werden können! Es kann außerdem an einen Computer angeschlossen werden, um Dokumente hochzuladen und dort auszudrucken oder um neue Spiele auf das Laptop herunterzuladen!

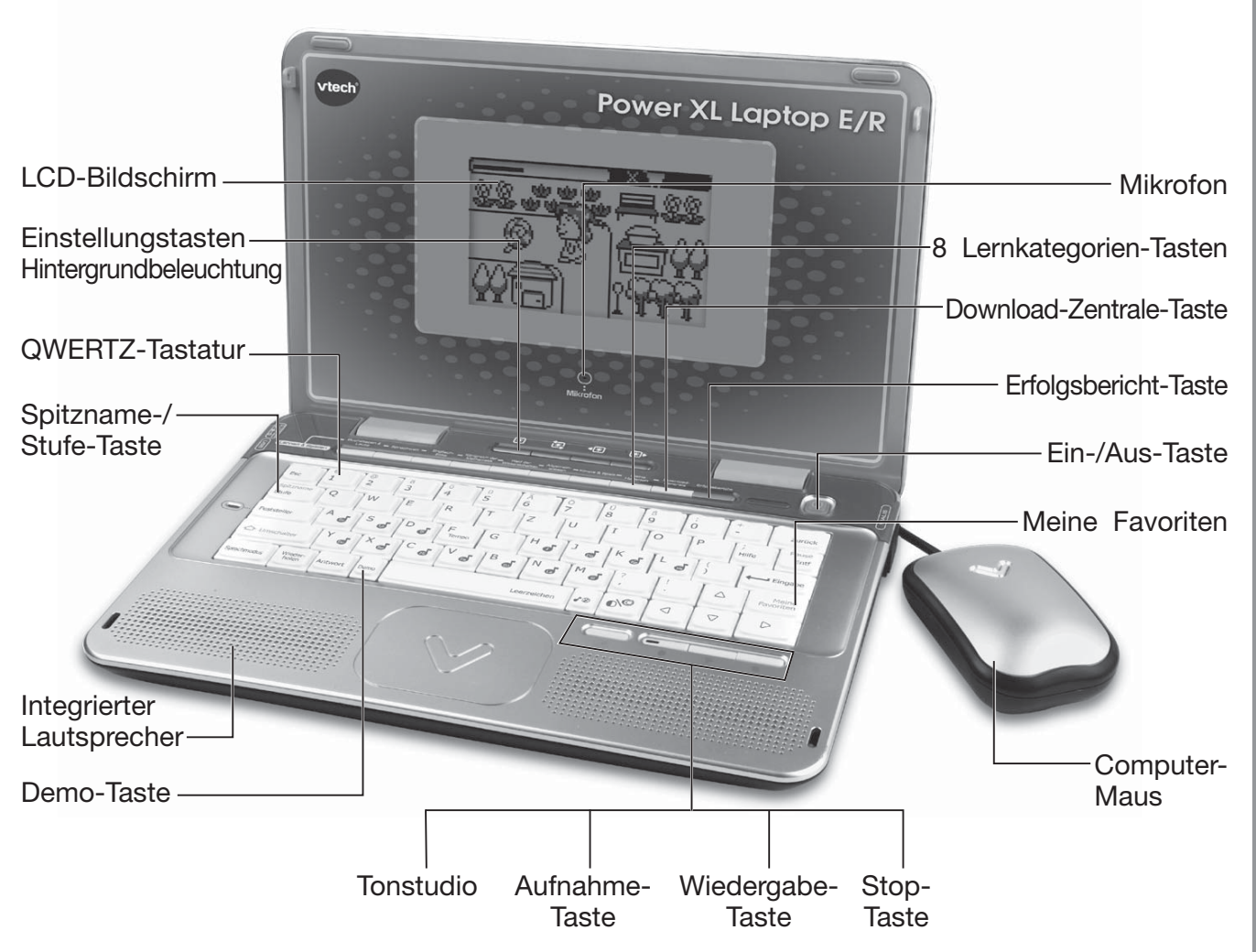

# **INHALT DER PACKUNG**

- **1x Power XL Laptop E/R**
- 1x Bedienungsanleitung mit Garantiekarte
- $\bullet$  1x Maus
- $\bullet$  1x USB-Kabel

# **WARN- UND SICHERHEITSHINWEISE:**

Alle Verpackungsmaterialien, wie z. B. Bänder, Plastikhalterungen und -folien sowie Karton sind nicht Bestandteile dieses Lernspielzeugs und müssen zur Sicherheit Ihres Kindes sofort entfernt werden.

Untersuchen Sie das Lernspielzeug regelmäßig auf mögliche Schäden. Öffnen Sie es niemals selbst. Reparaturen dürfen nur vom Fachpersonal vorgenommen werden.

Dieses Spielzeug enthält zerbrechliche Teile und Kleinteile sowie eine Mauskugel. Es ist daher für Kinder unter 3 Jahren nicht geeignet. Beachten Sie insbesondere auch die Sicherheit jüngerer Geschwister.

# ENTFERNEN DER TRANSPORTSICHERUNG:

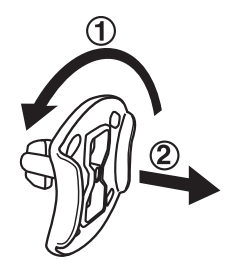

- 1. Drehen Sie die Transportsicherung gegen den Uhrzeigersinn um  $90^\circ$ .
- 2. Ziehen Sie die Transportsicherung heraus und entsorgen Sie diese vorschriftsmäßig.

# **ENERGIEVERSORGUNG**

Das Power XL Laptop E/R kann sowohl mit 4 x 1,5V Mignon-Batterien (AA/ LR6) als auch mit einem VTech<sup>®</sup> Netzteil 9V/300mA oder 7,5V/400mA (nicht im Lieferumfang enthalten) betrieben werden.

Die 4 x 1,5 V Mignon-Batterien sind zu Demostrationszwecken enthalten, kein Anspruch auf Funktionstüchtigkeit. Wir empfehlen die Verwendung von Batterien mit langer Haltbarkeit (Alkali-Mangan).

Wenn sie einen Netzadapter verwenden, achten Sie bitte darauf, dass keine Batterien mehr im Batteriefach eingelegt sind. Bevor Sie das Gerät in Betrieb nehmen, versichern Sie sich, dass der Plastikstreifen auf der Rückseite entfernt wurde.

# **EINLEGEN DER BATTERIEN**

Bitte achten Sie darauf, dass die Batterien nur von einem Erwachsenen gewechselt werden und dass das Batteriefach fest und sachgemäß geschlossen ist.

### Das Verschlucken einer Batterie kann lebensgefährlich sein!

- 1. Vergewissern Sie sich, dass der Lerncomputer ausgeschaltet ist.
- 2. Der Deckel des Batteriefachs befindet sich auf der Unterseite des Lerncomputers. Öffnen Sie das Batteriefach und setzen Sie 4 x 1.5V Mignon-Batterien (AA/LR6) ein wie auf dem Bild im Inneren des Batteriefachs dargestellt. Achten Sie dabei auf die richtige Polung.

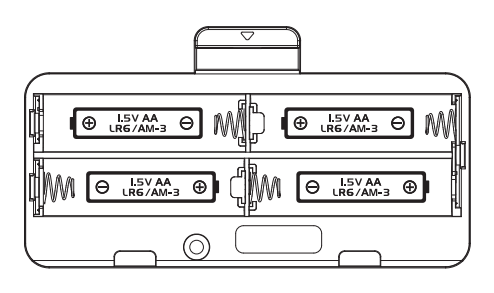

3. Schließen Sie das Batteriefach wieder ordnungsgemäß.

# **BATTERIEHINWEISE**

- Wählen Sie Batterien mit langer Haltbarkeit (Alkali-Mangan).  $\bullet$
- Verwenden Sie bitte nur die angegebenen oder gleichwertige Batterien.
- Bitte setzen Sie nie neue und gebrauchte Batterien zusammen ein.  $\bullet$
- Bleiben Sie bitte bei einem einheitlichen Batterietyp.
- Verwenden Sie keine beschädigten Batterien.
- Achten Sie unbedingt auf die richtige Polung (+/-).  $\bullet$
- Bitte verursachen Sie keinen Kurzschluss der Batterien im Batteriefach.  $\bullet$
- Erschöpfte Batterien bitte aus dem Spielzeug herausnehmen.  $\bullet$
- Soll das Spielzeug für längere Zeit nicht in Betrieb genommen werden, entfernen  $\bullet$ Sie bitte die Batterien, um deren Auslaufen zu vermeiden.
- Werfen Sie Batterien niemals ins Feuer.
- Versuchen Sie nie, Batterien aufzuladen, die nicht dafür vorgesehen sind.
- Entfernen Sie die Akkus aus dem Spielzeug, bevor Sie diese aufladen.
- Akkus nur von Erwachsenen oder unter Aufsicht von Erwachsenen aufladen.  $\bullet$

Batterien gehören nicht in den Hausmüll und dürfen nicht verbrannt werden. Verbraucher sind gesetzlich verpflichtet, gebrauchte Batterien zurückzugeben. Sie können Ihre alten Batterien bei den öffentlichen Sammelstellen in Ihrer Gemeinde oder überall dort abgeben, wo Batterien verkauft werden.

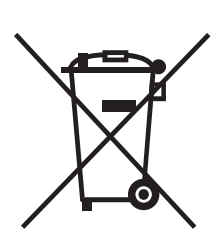

Das Symbol der durchgestrichenen Mülltonne auf den Batterien, dem Produkt, der Bedienungsanleitung oder der Produktverpackung weist auf die verpflichtende, vom Hausmüll getrennte Entsorgung der Batterien und/oder des Produktes hin. Dieses Produkt muss am Ende seiner Lebensdauer gemäß ElektroG bzw. der EU-Richtline RoHS an einem Sammelpunkt für das Recycling von elektrischen und elektronischen Geräten abgegeben werden.

Die chemischen Symbole Hg (Quecksilber), Cd (Cadmium) oder Pb (Blei) weisen darauf hin, dass in entsprechend gekennzeichneten Batterien die Grenzwerte für die genannte(n) Substanz(en) überschritten werden. Die Batterierichtlinie der EU (2006/66/EG) regelt diese Grenzwerte sowie den Umgang mit Batterien.

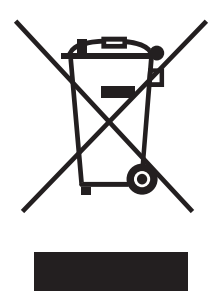

Der Balken unter der Mülltonne zeigt an, dass das Produkt nach dem 13. August 2005 auf den Markt gebracht worden ist.

Mit der Wiederverwendung, der stofflichen Verwertung oder anderen Formen der Verwertung von Altgeräten leisten Sie einen wichtigen Beitrag zum Schutze unserer Umwelt. Bitte erfragen Sie bei der Gemeindeverwaltung die zuständige Entsorgungsstelle. Schonen Sie ihre Umwelt und geben Sie bitte leere Batterien an den Sammelstellen ab. Danke!

### **HINWEIS:**

Wir empfehlen ausdrücklich, neue Batterien mit langer Haltbarkeit (Alkali-Mangan) zu verwenden. Das Verwenden erschöpfter Batterien kann Ursache einer fehlerhaften Ausführung (z. B. Ton- oder Funktionsstörungen) sein. Setzen Sie in diesem Fall bitte neue Batterien ein.

# ANSCHLUSS DES NETZTEILS

Zum Betrieb empfehlen wir Ihnen ein VTech<sup>®</sup> Netzteil DC 9V === 300 mA  $\theta$   $\rightarrow$   $\Theta$ oder DC 7.5V === 400 mA  $\theta$   $\rightarrow$   $\Theta$  mit Zentrum Plus Pol.

Falls Sie ein anderes Netzteil kaufen, achten Sie bitte beim Kauf neben den angegebenen technischen Daten darauf, dass Sie einen "kurzschlussfesten Sicherheits-Trenntransformator", geeignet für den Betrieb von elektrischen Spielzeugen, erhalten. Sie erkennen diese Netzteile an dem Zeichen mit der elektrischen Lokomotive:

Verwenden Sie bitte aus Sicherheitsgründen kein Netzteil ohne dieses Zeichen, Sie würden Ihr Kind sonst vermeidbaren Gefahren aussetzen.

- 1. Stellen Sie sicher, dass der Lerncomputer ausgeschaltet ist.
- 2. Stecken Sie den Stromstecker in die dafür vorgesehene Buchse an der rechten Seite des Lerncomputers.
- 3. Stecken Sie nun den Stecker des Netzteils in die Steckdose.
- 4. Schalten Sie den Lerncomputer ein.

## SICHERHEITSHINWEISE FÜR DEN GEBRAUCH DES NETZTEILS

- Betreiben Sie den Lerncomputer bitte nur mit den empfohlenen Netzteilen und schließen Sie ihn nicht an weitere Energieguellen an. Bitte verwenden Sie kein Universal-Netzteil!
- · Benutzen Sie ein Standard-Netzteil DC 9V/300mA oder DC 7,5V/400mA mit Sicherheits-Trenntransformator.
- Wir empfehlen das 9V/300mA oder das 7,5V/400mA Netzteil von VTech<sup>®</sup>.
- Das Netzteil ist kein Spielzeug!  $\bullet$
- Bitte lassen Sie das Netzteil nicht unbenutzt über längere Zeit in der Steckdose eingesteckt. Wenn der Lerncomputer nicht verwendet wird, ziehen Sie bitte das Netzteil aus der Steckdose, um eine Überhitzung zu vermeiden. Entfernen Sie bitte zuerst den Stecker des Netzteils aus der Steckdose und ziehen Sie dann den kleinen Stecker aus dem Lerncomputer.
- Netzteile und Ladegeräte, die mit dem Computer verwendet werden, sollten regelmäßig auf potenzielle Gefahren untersucht werden. Diese können z.B. durch Beschädigungen von Gehäuse, Kabel oder Stecker entstehen. In diesem Fall darf das Gerät erst dann wieder benutzt werden, wenn diese Schäden sachkundig behoben worden sind oder ein neues, unseren Empfehlungen entsprechendes Netzteil verwendet wird.
- Bitte reinigen Sie den eingesteckten Lerncomputer niemals mit einer Flüssigkeit!  $\bullet$
- Bitte verwenden Sie niemals mehr als ein Netzteil!  $\bullet$
- Batterien aufgrund Verschluckbarkeit von Kleinkindern fernhalten.  $\bullet$
- $\bullet$ Bitte schließen Sie den Lerncomputer an nicht mehr als die empfohlene Anzahl von Energiequellen an.

### HINWEISE ZUR VERWENDUNG EINES NETZTEILS

- Verwenden Sie ein VTech Netzteil (AC/DC 7,5V === 400mA oder 9V === 300mA), welches der EN61558 entspricht.
- Verwenden Sie ausschließlich das empfohlene Netzteil.
- · Das Netzteil ist kein Spielzeug.
- Das mit dem Netzteil verbundene Spielzeug ist nicht für Kinder unter 3 Jahren geeignet, da sonst die Gefahr elektrischer Unfälle besteht.
- Schließen Sie das Spielzeug niemals an mehr als die empfohlenen Stromquellen an.
- Reinigen Sie das Spielzeug niemals mit einer Flüssigkeit, solange eine Verbindung zu einer Stromquelle besteht.
- Untersuchen Sie das Netzteil regelmäßig auf Schäden, insbesondere am Kabel. Benutzen Sie das Netzteil nicht mehr, wenn Sie Schäden festgestellt haben.

# **ANSCHLUSS DER VTECH® MAUS**

Schließen Sie die VTech<sup>®</sup> Maus wie folgt an den Lerncomputer an:

- 1. Vergewissern Sie sich, dass der Lerncomputer ausgeschaltet ist.
- 2. Legen Sie die Maus auf die rechte Seite des Lerncomputers.
- 3. Führen Sie den Mausstecker in die Anschlussbuchse ein.

Um die VTech<sup>®</sup> Maus zu entfernen, drücken Sie die Plastiklasche des Steckers, dann können Sie den Mausstecker herausziehen.

### **BEDIENUNG DER MAUS**

- 1. Bewegen Sie die Maus in die Richtung, in welche sich der Mauszeiger auf dem Bildschirm bewegen soll.
- 2. Drücken Sie die Maustaste, um eine Auswahl zu treffen.

### **REINIGEN DER MAUS**

- 1. Entfernen Sie die Maus vom Lerncomputer.
- 2. Benutzen Sie bitte einen Schraubendreher, um das Kugelfach an der Unterseite der Maus aufzudrehen. Achten Sie dabei auf die Richtung des Pfeils.
- 3. Entfernen Sie den Ball und reinigen Sie das Ballfach und den Ball mit einem trockenen Tuch.
- 4. Setzen Sie den Ball wieder in die Maus ein und verschließen Sie das Kugelfach wieder fest mithilfe eines Schraubendrehers.

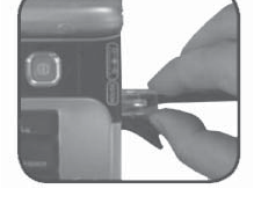

# BESONDERHEITEN DES POWER XL LAPTOPS E/R EINSTELLEN DER BILDSCHIRMFARBE

Benutzen sie die vier Einstellungstasten für die Hintergrundbeleuchtung, um den Bildschirm in der gewünschten Farbe einzustellen.

Einstellungstaste Hintergrundbeleuchtung ( $\left[\frac{1}{2} \right]$ ):

Einstellungstaste Hintergrundbeleuchtung (

Einstellungstaste 

Einstellungstaste Hintergrundbeleuchtung ( <a>[→> ):

Drücken Sie diese Taste, um die Hintergrundbeleuchtung an- oder auszuschalten.

Drücken Sie diese Taste und die Beleuchtung wechselt automatisch von der hellsten zur dunkelsten Farbe oder umgekehrt. Durch erneutes Drücken wählen Sie eine Farbe aus.

Drücken Sie diese Taste, um die vorherige Farbe auszuwählen.

Drücken Sie diese Taste, um eine Bildschirmfarbe auszuwählen. Drücken sie erneut, um die Farbe zu wechseln.

# **CLEVERE HELFER-FUNKTION**

Falls Sie bestimmte Fragen nicht beantworten können, unterstützt Sie die Clevere Helfer-Funktion durch zusätzliche Hinweise.

### **SPITZNAME**

Bei erstmaliger Benutzung des Power XL Laptops E/R werden Sie aufgefordert, Ihren Spitznamen einzugeben. Sie können den eingegebenen Spitznamen jederzeit ändern, indem Sie die Tasten "Umschalter" + "Spitzname / Stufe" drücken.

# **LERN-ERFOLGS-SYSTEM LES**

Das Lern-Erfolgs-System LES sorgt dafür, dass Lernziele sicher erreicht werden. Falls Sie bestimmte Fragen in einem Spiel nicht beantworten können, werden diese Fragen in den nachfolgenden Spielrunden nochmals zufällig gestellt. Somit können Sie bei erneuter Fragestellung darauf zurückgreifen, dass Sie sich an die richtige Antwort erinnern oder inzwischen ein besseres Verständnis für die Aufgabenstellung entwickelt haben.

# **AKTION-INTELLIGENZ-MANAGER**

Der Aktion-Intelligenz-Manager passt das Lernniveau der Lernspiele individuell dem aktuellen Leistungsstand an. Er steht in den meisten Lernspielen zur Verfügung. Wenn Sie in einem Lernspiel über drei Spielrunden ein sehr gutes Ergebnis (80 bis 100 Punkte oder richtige Antworten) erzielen, gelangen Sie automatisch zu einer höheren Schwierigkeitsstufe - außer natürlich, Sie spielen bereits auf der höchsten

Schwierigkeitsstufe. Umgekehrt wechseln Sie automatisch zu einer niedrigeren Schwierigkeitsstufe, wenn Sie drei Spielrunden in Folge eine Punktzahl von weniger als 60 Punkten erreichen – außer natürlich. Sie spielen bereits auf Stufe 1. In Lernspielen, in denen mehrere Schwierigkeitsstufen zur Verfügung stehen, können Sie die Schwierigkeitsstufe aber auch eigenständig variieren, wenn Sie die Stufe-Taste drücken und dann die gewünschte Stufe auswählen (s.u.).

### **MEINE FAVORITEN**

Mittels dieser Funktion können Sie für Ihre Lieblingslernspiele ein Lesezeichen setzen. Drücken Sie hierzu "Meine Favoriten" oder benutzen Sie die Pfeil-Tasten, um innerhalb einer Lernkategorie ein Lernspiel auszuwählen. Bestätigen Sie Ihre Auswahl mit der Eingabe-Taste. In diesem Modus können Sie diejenigen Lernspiele eingeben und speichern, die Sie am liebsten spielen. Wählen Sie danach eines aus, um es zu spielen. Es können bis zu fünf Lernspiele gespeichert werden.

# **TONSTUDIO**

Innerhalb des Tonstudios stehen Ihnen vier Funktionen zur Auswahl:

- Buchstabier-Liste: Sie können eine eigene Buchstabier-Liste mit bis zu 20 Wörtern aufnehmen.
- Buchstabier-Biene: Buchstabieren Sie die Wörter Ihrer Buchstabier-Liste und sammeln Sie Punkte für "Mein Garten".
- Mein Garten: Wählen Sie ein Pflänzchen aus und pflegen Sie es! Ist es  $\bullet$ gewachsen, warten tolle Überraschungen auf Sie! Insgesamt können Sie drei Pflänzchen in Ihrem Garten pflegen und großziehen.
- Geschichtenerzähler: Erfinden Sie selbst eine lustige Geschichte zu den gezeigten Bildern und nehmen Sie sie auf. Sie können die Geschichte immer wieder anhören, so oft Sie wollen!

# **ERFOLGSBERICHT**

Der Erfolgsbericht zeigt den aktuellen Leistungsstand Ihres Kindes in den verschiedenen Lernkategorien an und bietet Ihnen und Ihrem Kind somit einen Überblick über bisherige Lernfortschritte.

# **DOWNLOAD-ZENTRALE**

Wenn Sie das Power XL Laptop E/R an einen PC oder Mac anschließen, können Sie weitere tolle Spiele herunterladen. (Bitte beachten Sie hierzu den Punkt "Internet Verbindung")

# **HOCHLADEN UND AUSDRUCKEN**

Sie können Dokumente, die Sie mittels der Lernspiele "038: Erzählspaß" und "039: Meine Geschichte" erstellt haben auf Ihren PC oder Mac übertragen und ausdrucken.

### **BILDSCHIRMSCHONER**

Der Bildschirmschoner schaltet sich nach zwei Minuten ohne Eingabe automatisch ein.

# EIN- / AUSSCHALTEN DES POWER XL LAPTOPS E/R

Drücken Sie die (0)-Taste, um das Gerät einzuschalten. Drücken Sie die (0)-Taste erneut, um das Gerät auszuschalten.

### **AUSWAHL EINES LERNPROGRAMMS**

Nachdem Sie das Gerät eingeschaltet haben, sehen sie eine kurze Animation, bevor Sie in das Auswahl-Menü gelangen. Dort werden die Kategorien der Reihe nach angezeigt. Sie haben verschiedene Möglichkeiten, ein bestimmtes Lernprogramm zu wählen:

- 1. Drücken Sie die Eingabe-Taste, wenn Sie in der Kategorie spielen möchten, die gerade angezeigt wird.
- 2. Benutzen Sie die Pfeil-Tasten, um sich durch die Liste der Kategorien zu bewegen und drücken Sie die Eingabe-Taste, um Ihre Auswahl zu bestätigen.
- 3. Benutzen Sie die Maus, um den Pfeil auf dem Bildschirm zu bewegen und durch die Kategorien zu blättern. Drücken Sie die Maus-Taste, wenn sich der Pfeil auf der gewünschten Kategorie befindet, um diese auszuwählen.
- 4. Sie können auch die Pfeil-Tasten benutzen, um den Pfeil auf dem Bildschirm zu bewegen und durch die Kategorien zu blättern. Drücken Sie die Eingabe-Taste, wenn sich der Pfeil auf der gewünschten Kategorie befindet, um diese auszuwählen.
- 5. Sie können die Nummer des Lernprogramms auch direkt über die Zahlen-Tasten eingeben und Ihre Eingabe mit der Eingabe-Taste bestätigen.

Danach können Sie auf folgende Weise ein Lernspiel auswählen:

- 1. Drücken Sie die Eingabe-Taste, wenn das Lernspiel erscheint, das Sie spielen möchten.
- 2. Benutzen Sie die Pfeil-Tasten, um sich durch die einzelnen Spiele zu bewegen und drücken Sie die Eingabe-Taste, um eines auszuwählen.
- 3. Benutzen Sie die Maus, um den Pfeil auf dem Bildschirm zu bewegen und durch die Lernspiele zu blättern. Drücken Sie die Maus-Taste, wenn sich der Pfeil auf dem gewünschten Spiel befindet, um dieses auszuwählen.
- 4. Sie können auch die Pfeil-Tasten benutzen, um den Pfeil auf dem Bildschirm zu bewegen und durch die Lernspiele zu blättern. Drücken Sie die Eingabe-Taste, wenn sich der Pfeil auf dem gewünschten Spiel befindet, um dieses auszuwählen.
- 5. Geben Sie über die Zahlen-Tasten die Nummer des Spiels ein, das Sie spielen möchten und bestätigen Sie Ihre Auswahl mit der Eingabe-Taste.

# **SCHWIERIGKEITSSTUFEN**

Unterschiedliche Schwierigkeitsstufen bewirken eine adaptive Lernumgebung. Viele Lernspiele des Power XL Laptops E/R können auf drei Stufen mit unterschiedlichem Schwierigkeitsgrad gespielt werden. Sie können die Schwierigkeitsstufe einstellen, indem Sie zunächst die **Suitzame** Faste drücken und dann mithilfe der Maus oder der Pfeil-Tasten die gewünschte Schwierigkeitsstufe auswählen. Drücken Sie zur Bestätigung die Maus-Taste bzw. die Eingabe-Taste.

Wenn Sie ein neues Spiel beginnen, ist die Stufe 1 voreingestellt.

# **ANTWORT**

In den meisten Lernspielen erhalten Sie die Antwort, wenn Sie eine Frage wiederholt nicht richtig beantworten konnten. Sie können aber auch die Antwort-Taste drücken, um die Lösung einer Aufgabe zu erhalten.

# **ABSCHALTAUTOMATIK**

Um Energie zu sparen, schaltet sich das Power XL Laptop E/R automatisch nach einigen Minuten ab, wenn keine Eingabe erfolgt. Drücken Sie die Ein-/Aus-Taste, um es wieder einzuschalten. Wir empfehlen dennoch, das Power XL Laptop E/R auszuschalten, wenn Sie es nicht verwenden, um Energie zu sparen. Sollten Sie das Power XL Laptop E/R über einen längeren Zeitraum nicht verwenden, entfernen Sie bitte die Batterien bzw. das Netzteil.

# LAUTSTÄRKE- UND KONTRASTREGLER

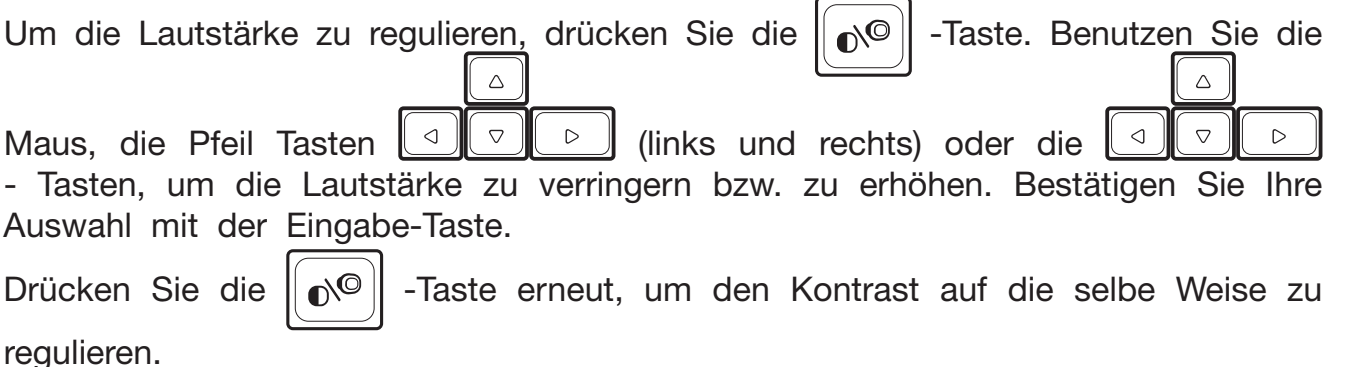

# DIE TASTATUR UND IHRE FUNKTIONEN

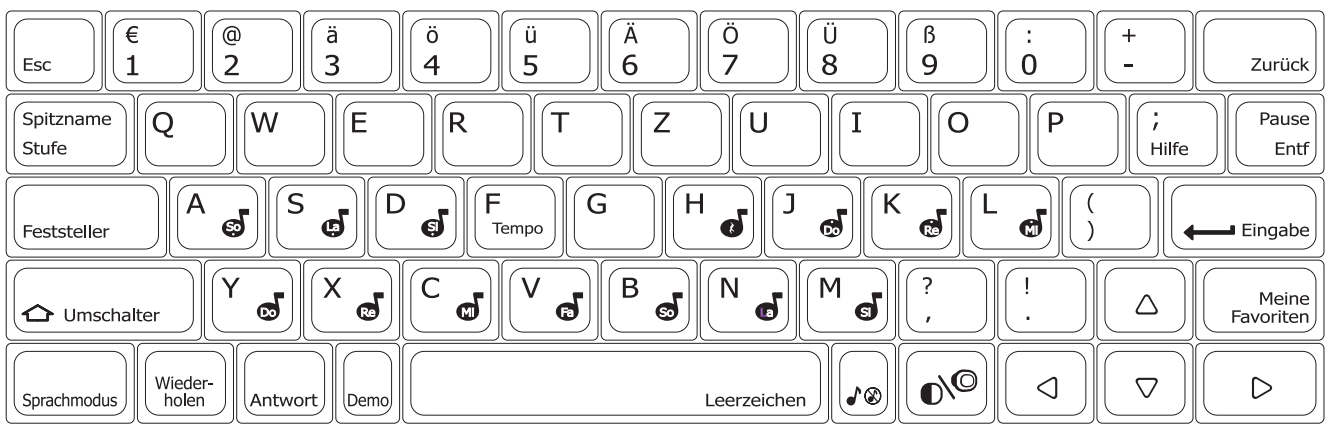

Ihr Power XL Laptop E/R verfügt über ein vollwertige Tastatur im QWERTZ-Layout mit Buchstaben und Zahlen. Einige Buchstaben-Tasten fungieren darüber hinaus in den Musik-Lernprogrammen als Noten-Tasten.

# **EIN-/AUS-TASTE**

Drücken Sie die Ein-/Aus-Taste, um das Gerät einzuschalten.

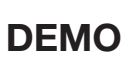

Demc

Drücken Sie die Demo-Taste, um eine kurze Demonstration zum Power XL Laptop  $E/R$  zu sehen

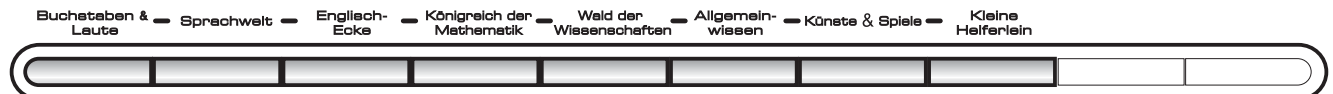

Drücken Sie eine der acht Lernkategorie-Tasten, um direkt zu den Lernprogrammen der jeweiligen Kategorie zu gelangen.

### **DOWNLOAD ZENTRALE**

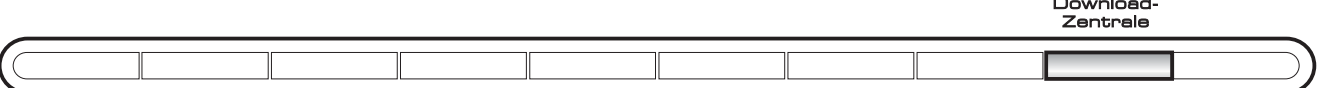

Sie können Ihr Power XL Laptop E/R an einen PC oder Mac anschließen und neue Lernspiele herunterladen.

### **ERFOLGSBERICHT**

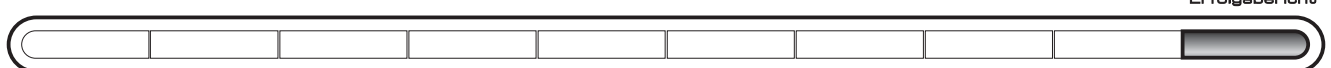

Drücken Sie diese Taste, um den aktuellen Leistungsstand und die Lernfortschritte Ihres Kindes angezeigt zu bekommen.

### **SPITZNAME**

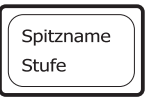

Drücken Sie die "Umschalter"-Taste und die "Spitzname-/Stufe-Taste", um Ihren Namen zu ändern.

### **MEINE FAVORITEN**

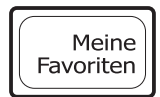

Drücken Sie diese Taste oder benutzen Sie die Pfeil-Tasten und die Eingabe-Taste oder die Computer-Maus, um diesen Modus im Hauptmenü auszuwählen. Sie können nun diejenigen Lernspiele eingeben und speichern, die Sie am liebsten spielen. Wählen Sie danach eines aus, um es zu spielen. Es können bis zu fünf Lernspiele gespeichert werden.

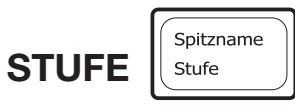

Entf

Mit dieser Taste können Sie die Schwierigkeitsstufe in einem Lernprogramm verändern. Diese Funktion steht nicht in allen Lernprogrammen zur Verfügung.

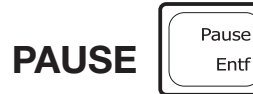

Drücken Sie die "Umschalter"-Taste und diese Taste, um das aktuelle Spiel zu unterbrechen.

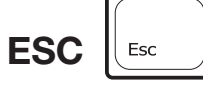

Drücken Sie diese Taste, um ein Lernprogramm zu beenden oder um zur vorherigen Bildschirmanzeige zurückzukehren.

### **FESTSTELLER**

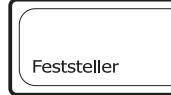

Drücken Sie diese Taste, um Großbuchstaben einzutippen. Drücken Sie einmal, um den Feststellmechanismus zu aktivieren. Drücken Sie ein zweites Mal, um ihn zu deaktivieren und Kleinbuchstaben einzutippen. Das LED-Licht auf der linken Seite leuchtet auf, wenn der Mechanismus aktiviert ist.

### **UMSCHALTER**

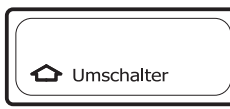

Drücken Sie diese Taste, um die farblich gekennzeichneten Buchstaben, Symbole und Befehle (z. B. Spitzname) auf der Tastatur einzugeben oder um einzelne Großbuchstaben einzutippen.

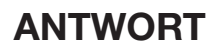

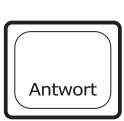

Wenn Sie diese Taste drücken, erhalten Sie die richtige Antwort. Benutzen Sie diese Taste, dann erhalten Sie keine Punkte.

### **WIEDERHOLEN**

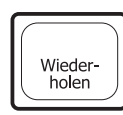

Um eine Frage oder Anweisung wiederholt zu hören, drücken Sie diese Taste.

### **HILFE** Hilfe

Drücken Sie diese Taste, um hilfreiche Hinweise für das derzeitige Spiel zu erhalten.

# **ZURÜCK**

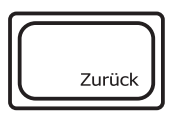

Drücken Sie diese Taste, um das Schriftzeichen links vom Cursor zu löschen.

## **ENTFERNEN**

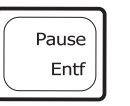

Drücken Sie diese Taste, um das Schriftzeichen oder den Platz rechts oder über dem Cursor zu entfernen.

### **EINGABE**

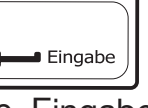

Drücken Sie die Eingabe-Taste, um eine Auswahl zu bestätigen.

### $\triangle$ **PFEIL-TASTEN**  $\bigtriangledown$  $\triangleleft$  $\triangleright$

Mittels der Pfeiltasten können Sie sich durch das Auswahl-Menü oder durch verschiedene Antwortmöglichkeiten in den Lernspielen bewegen.

# **MUSIK EIN / AUS**

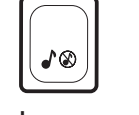

Drücken Sie diese Taste, um die Hintergrundmusik ein- bzw. auszuschalten.

# **LEERZEICHEN**

Drücken Sie diese Taste während Sie tippen, um ein Leerzeichen zwischen den Worten, Zahlen oder Buchstaben einzufügen. Benutzen Sie die Taste als Wiedergabe-Taste in den Musik- bzw. Tanzspielen.

# **SPRACHMODUS**

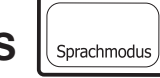

Drücken Sie diese Taste, um zwischen dem deutschen und dem englischen Modus zu wechseln.

### **ZAHLEN-TASTEN**

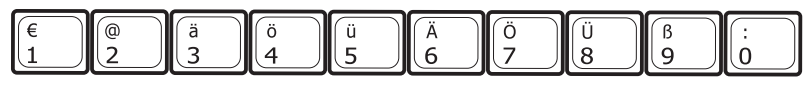

Mittels der Zahlen-Tasten geben Sie die Zahlen in den jeweiligen Lernprogrammen ein. Mit den Zahlen-Tasten können Sie außerdem die Lernprogramme direkt anwählen, indem Sie die Zahl des gewünschten Lernprogramms eingeben.

### **BUCHSTABEN-TASTEN**

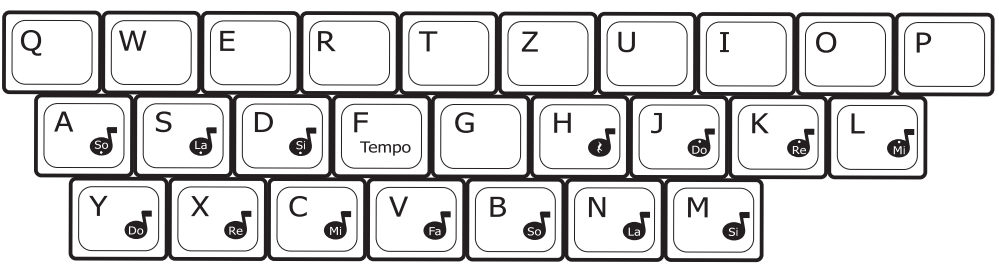

Mit den Buchstaben-Tasten geben Sie die Buchstaben in den jeweiligen Lernprogrammen ein.

# LERNSPIELE **LERNSPIELE**

### **NOTEN-TASTEN**

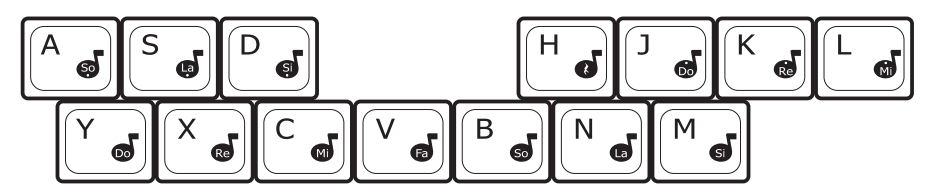

Mit den Noten-Tasten geben Sie die Noten in den entsprechenden Lernprogrammen ein.

### **TEMPO-TASTE**

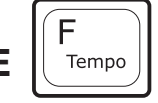

Drücken Sie diese Taste in den Musik-Lernprogrammen, um das Tempo der Melodie zu ändern.

**PAUSE-TASTE** 

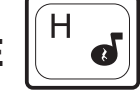

Drücken Sie diese Taste, um im Lernspiel "Kleiner Musikant" eine Pause einzufügen.

# **LERNSPIELE**

Das **Power XL Laptop E/R** verfügt über insgesamt 120 Lernspiele.

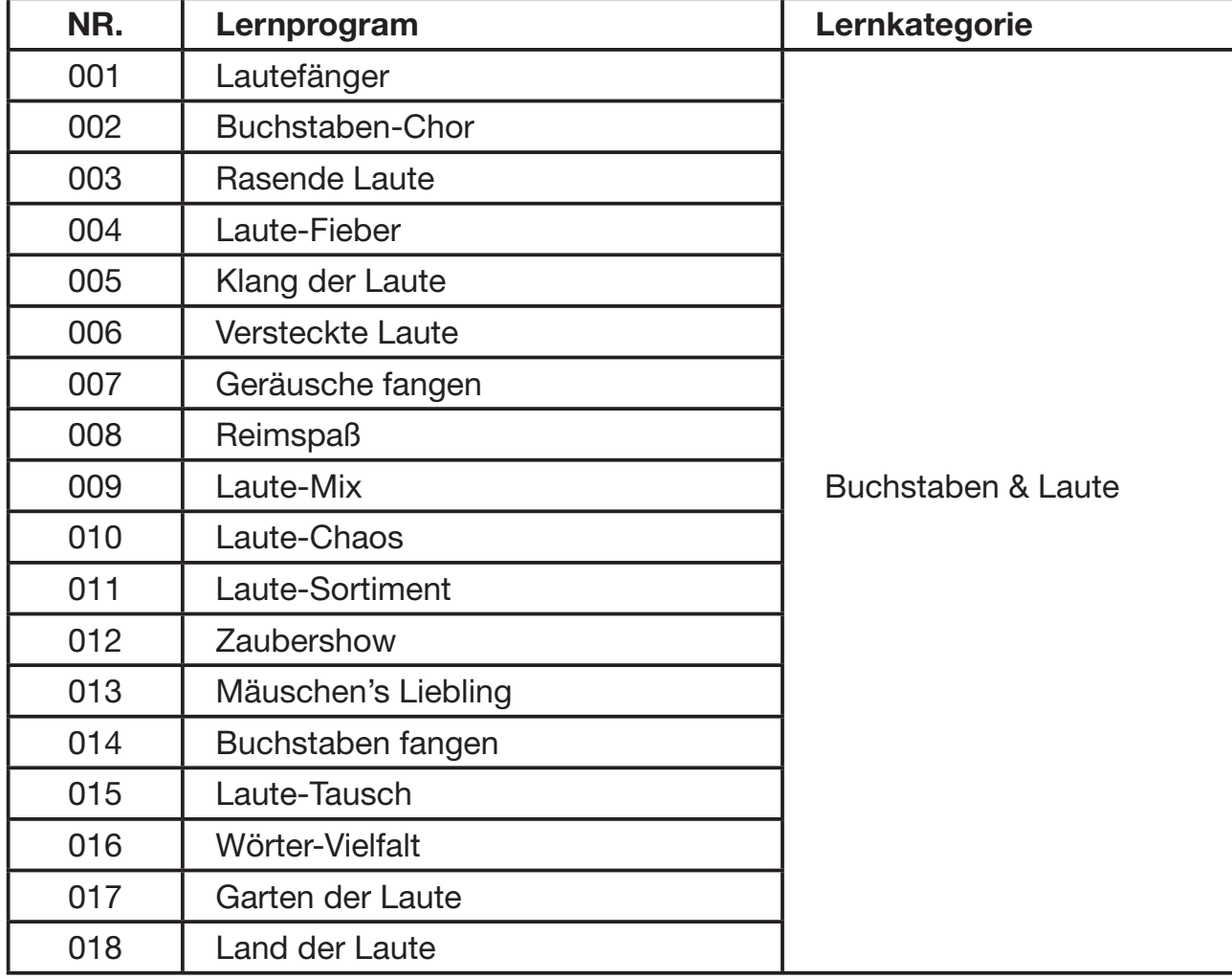

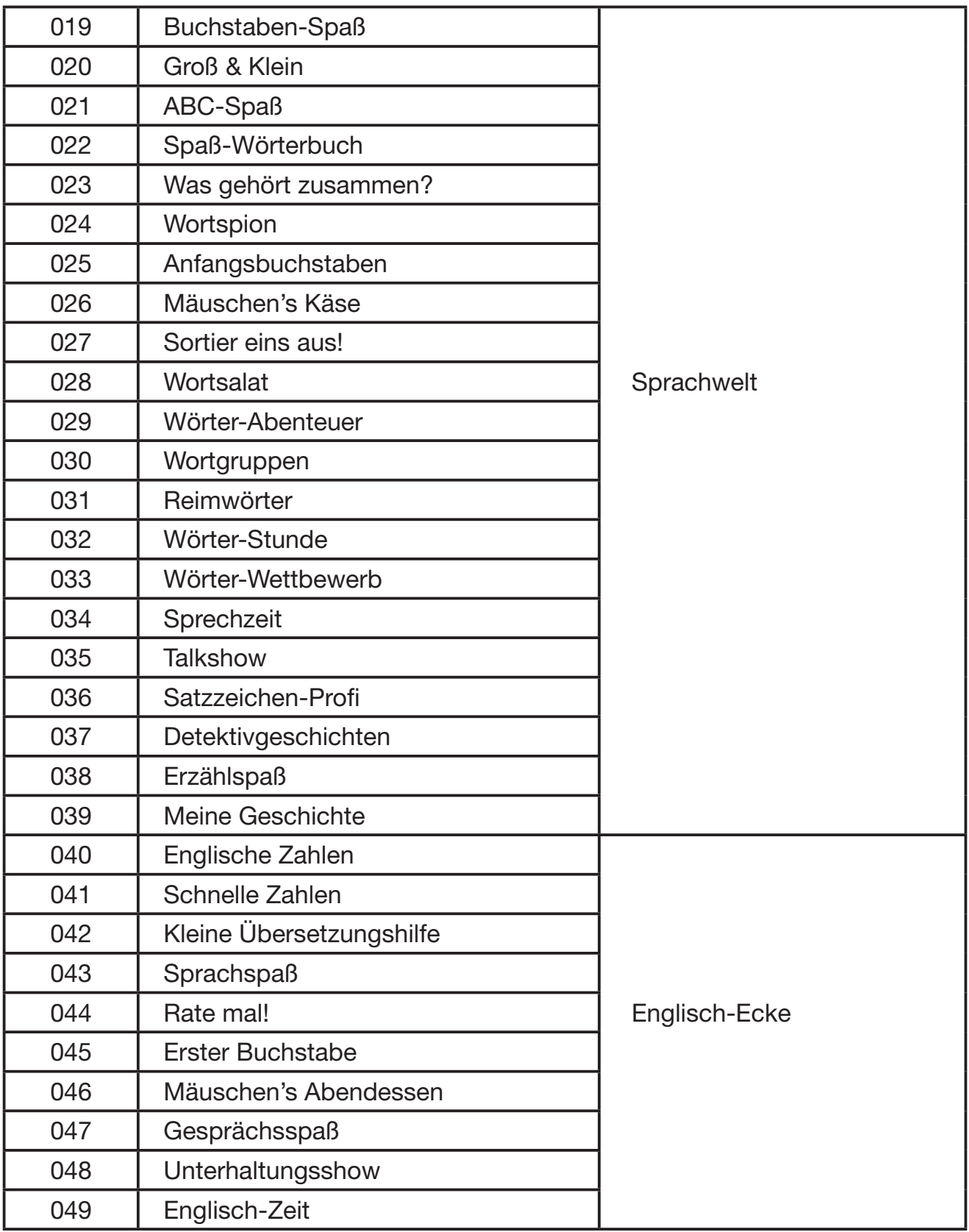

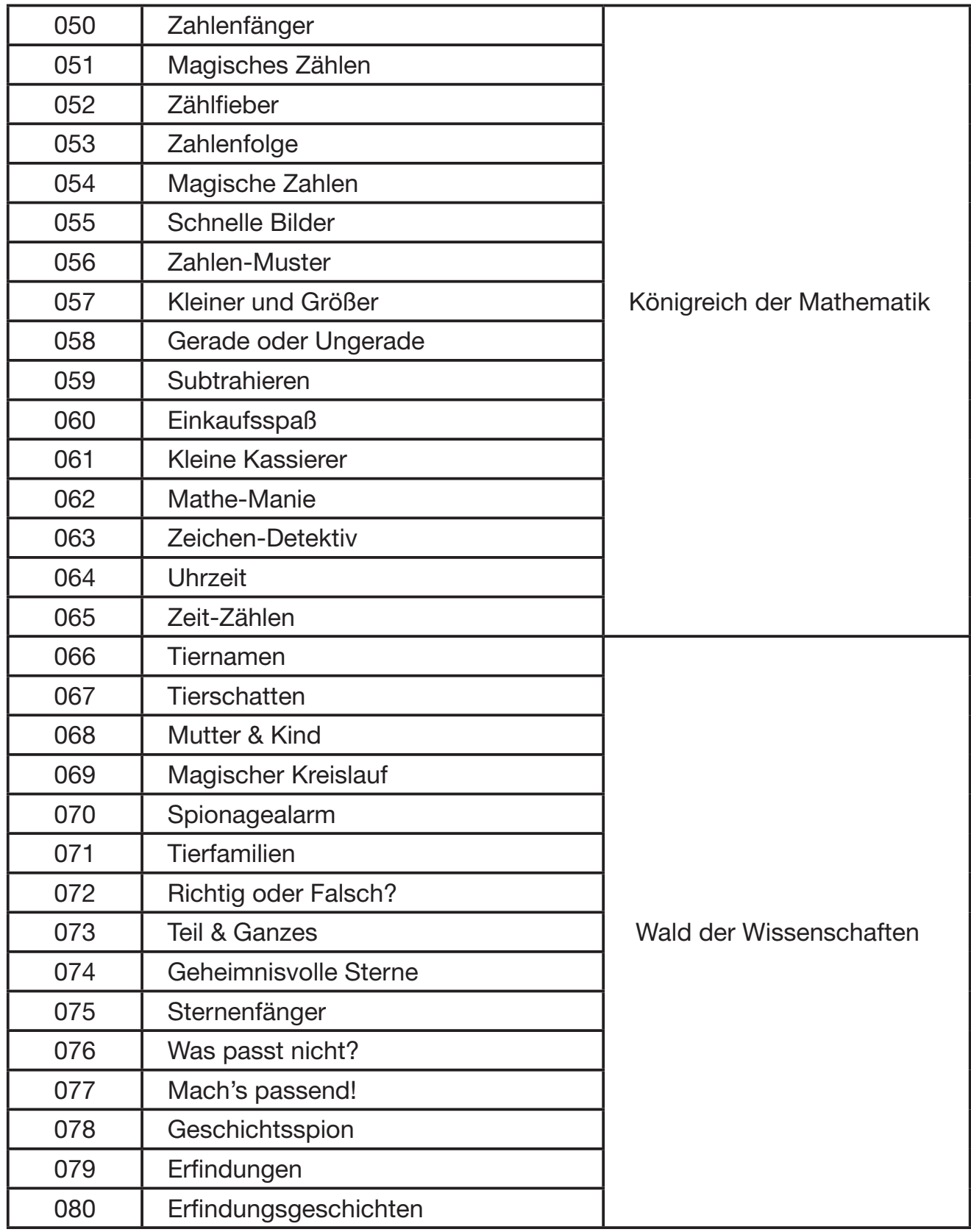

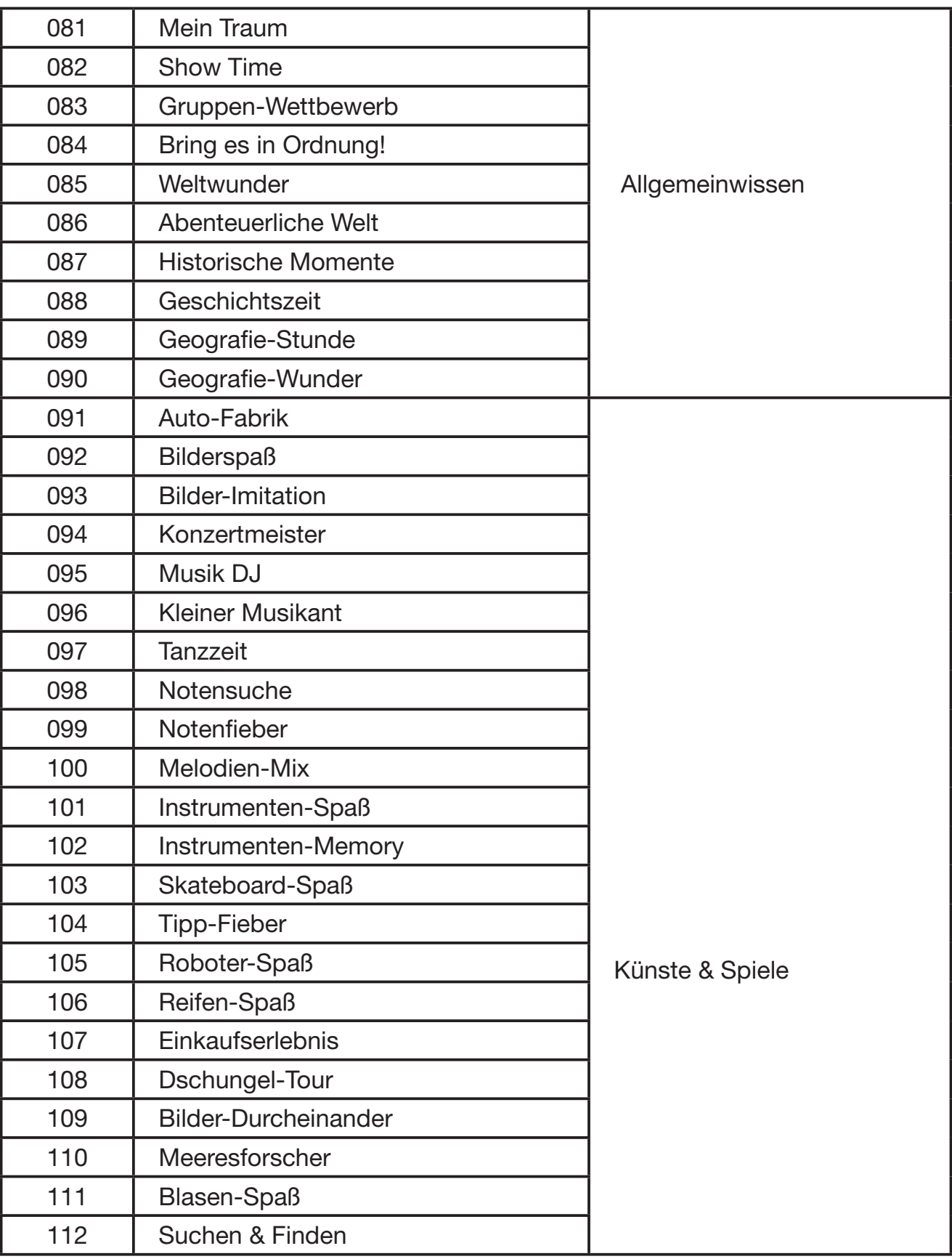

LERNSPIELE 18**LERNSPIELE**

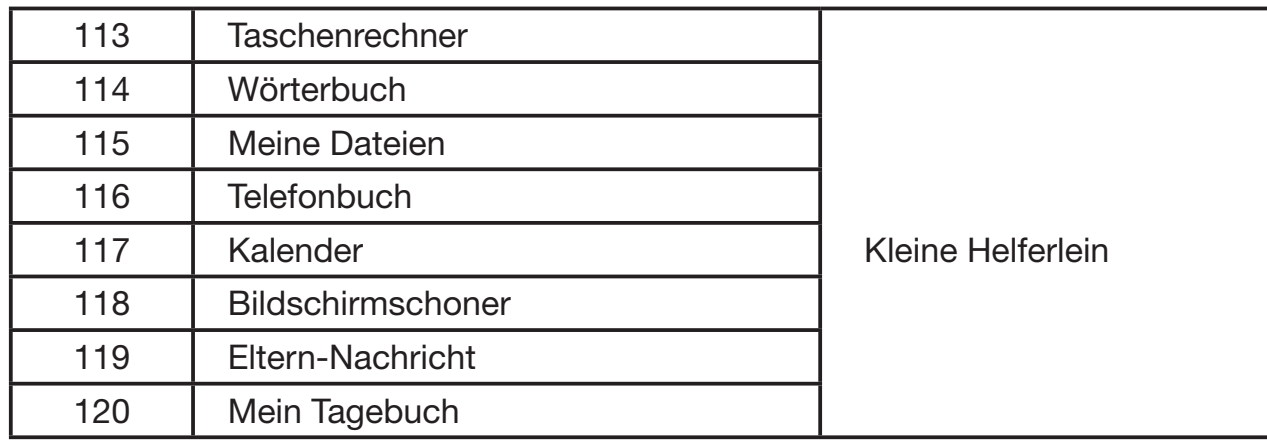

# **BUCHSTABEN & LAUTE**

### 001. Lautefänger

Helfen Sie Merlin, dem Zauberer möglichst viele Buchstaben-Blasen zu fangen! Benutzen Sie das Cursor Pad, die Pfeil-Tasten, die Eingabe-Taste oder die Maus oder drücken Sie eine Buchstaben-Taste, um zu spielen. Wenn Sie einen Buchstaben gefangen haben, wird dieser entsprechend genannt.

### 002. Buchstaben-Chor

Springen Sie hoch und helfen Sie Merlin, die Buchstaben zu fangen! Benutzen Sie das Cursor Pad, die Pfeil-Tasten, die Eingabe-Taste oder die Maus oder drücken Sie eine Buchstaben-Taste, um zu spielen. Wenn Sie einen Buchstaben gefangen haben, hören Sie einen lustigen Satz mit dem Laut und ein Wort, das mit dem Buchstaben beginnt.

### 003. Rasende Laute

Wählen sie ein Auto für das Rennen aus! Ein Wort wird angezeigt, von welchem der erste Buchstabe fehlt. Wählen Sie den richtigen Buchstaben aus, um das Wort zu vervollständigen und an Geschwindigkeit zu gewinnen. Das erste Auto, das das Ziel erreicht, hat gewonnen!

### 004. Laute-Fieber

Finden Sie alle Wörter, die mit dem gleichen Laut beginnen. Sie sehen Merlin an einem Fallschirm hinabgleiten. Auf seinem Fallschirm stehen verschiedene Wörter. Der entsprechende Laut wird genannt und Sie sollen alle passenden Wörter finden. Beeilen Sie sich, die Zeit läuft!

### 005. Klang der Laute

Helfen Sie Merlin, möglichst viele Ballons zu fangen! Benutzen Sie die Pfeil-Tasten, die Eingabe-Taste, die Maus oder das Cursor Pad, um zu spielen. Wenn Sie einen Ballon gefangen haben, hören Sie den Laut und ein Wort, das diesen Laut enthält.

### 006. Versteckte Laute

Die Kids und der Zauberer spielen Verstecken. Jeder hält ein Schild hoch, auf dem ein Laut angezeigt wird. Merken Sie sich gut, wo sie sich verstecken und finden Sie sie, um zu hören, wie der Laut klingt.

### 007. Geräusche fangen

Ein Laut wird oben am Bildschirm angezeigt und auf der rechten Seite erscheint eine Wörterliste. Finden Sie das Wort, das den angezeigten Laut enthält. Es wird z. B. "ai" angezeigt und das entsprechende Wort "Mais" erscheint in der Liste.

### 008. Reimspaß

Der Zauberer springt mit dem Fallschirm ab, auf dem ein Reimwort angezeigt wird. Finden Sie alle Reimwörter. Benutzen Sie die Pfeil-Tasten und die Eingabe-Taste oder die Maus, um zu spielen.

### 009. Laute-Mix

Der Bildschirm zeigt viele Lautkombinationen an! Klicken Sie zwei Kombinationen an, die nebeneinander liegen, um deren Positionen zu vertauschen. Wenn zwei gleiche nebeneinander liegen, verschwinden diese und Sie erhalten Punkte. Die Lautkombinationen werden dazu genannt.

### 010. Laute-Chaos

Der Bildschirm ist voller Laute! Klicken Sie zwei Laute an, die nebeneinander liegen, um deren Positionen zu vertauschen. Wenn zwei gleiche Laute nebeneinander liegen, verschwinden diese und Sie erhalten Punkte. Die Laute werden dazu genannt.

### 011. Laute-Sortiment

Die Kids und der Zauberer spielen Verstecken im Garten. Jeder hält ein Schild hoch, auf dem ein Laut angezeigt wird. Merken Sie sich gut, wo sie sich verstecken und finden Sie sie, um zu hören, wie der Laut klingt.

### 012. Zaubershow

Helfen Sie Merlin, dem Zauberer das Wort zu finden, das den Laut enthält! Ein Laut wird angezeigt und ausgespochen. Danach sehen Sie verschiedene Wörter auf den Fallschirmen. Finden Sie das Wort, das den Laut enthält! Benutzen Sie die Pfeil-Tasten und die Eingabe-Taste oder die Maus, um zu spielen.

### 013. Mäuschen's Liebling

Füttern Sie die Maus! Vervollständigen Sie das Wort, indem Sie den fehlenden Laut finden. Benutzen Sie die Maus, um zu spielen.

### 014. Buchstaben-Fangen

Muscheln sammeln! Die Muscheln öffnen und schließen sich und in jeder befindet sich ein anderer Buchstabe, der lautiert wird, wenn Sie ihn anklicken. Versuchen sie möglichst viele Buchstaben zu fangen, bevor die Zeit um ist!

### 015. Laute-Tausch

Ein Wort wird auf dem Bildschirm angezeigt. Tauschen Sie den blinkenden Buchstaben aus, um ein neues Wort zu erhalten.

### 016. Wörter-Vielfalt

Entfernen Sie den ersten Buchstaben des Wortes, um ein neues Wort zu erhalten!

### 017. Garten der Laute

Ein Wort wird auf dem Bildschirm angezeigt, fügen sie einen Anfangsbuchstaben hinzu, um ein neues Wort zu erhalten!

### 018. Land der Laute

Die Kids und der Zauberer gehen auf eine Exkursion! Auf dem Bildschirm wird ein Wort und ein Bild angezeigt. Auf dem vorbeifahrenden Zug werden Teile des Wortes angezeigt. Wählen Sie diese in der richtigen Reihenfolge aus, damit das Wort wieder richtig dargestellt wird.

### **SPRACHWELT**

### 019. Buchstaben-Spaß

Muscheln sammeln! Die Muscheln öffnen und schließen sich und in jeder befindet sich ein anderer Buchstabe. Versuchen sie möglichst viele Buchstaben zu fangen, bevor die Zeit um ist!

### 020. Groß & Klein

Finden Sie den passenden Klein- oder Großbuchstaben! In der Mitte des Bildschirms sehen Sie einen Roboter. Rechts und links davon werden Buchstaben angezeigt. Benutzen Sie die Pfeil-Tasten, um den Roboter nach oben oder unten, dann nach rechts oder links zu bewegen und den richtigen Buchstaben zu fangen.

### 021. ABC-Spaß

Unten am Bildschirm wird eine Buchstabenfolge angezeigt. Ein Buchstabe fehlt! Finden Sie den richtigen Buchstaben, um die Reihenfolge zu vervollständigen.

### 022. Spaß-Wörterbuch

Lernen wir neue Wörter! Die Wörter sind in alphabetischer Reihenfolge von A bis Z angeordnet. Wählen Sie ein Wort aus, um zu hören, wie es klingt. Dazu wird ein Bild und eine kurzer Satz angezeigt.

### 023. Was gehört zusammen?

Finden Sie das passende Bild! Auf dem Bildschirm dreht sich eine magische Box mit Bildern auf jeder Seite. Eines der Bilder passt zum vorgegebenen Wort. Drücken Sie die Eingabe-Taste, wenn das passende Bild erscheint!

### 024. Wortspion

Auf der magischen Box wird ein Bild angezeigt. Finden Sie das Wort, das zum Bild passt!

### 025. Anfangsbuchstaben

Möchten Sie an einem Autorennen teilnehmen? Wählen Sie ein Auto aus! Es erscheint ein Wort, dessen Anfangsbuchstabe fehlt. Wählen Sie den richtigen Buchstaben aus, um mehr Geschwindigkeit zu bekommen. Das Auto, das als erstes die Ziellinie erreicht, hat gewonnen!

### 026. Mäuschen's Käse

Füttern Sie die Maus! Vervollständigen Sie das Wort, indem Sie den fehlenden Buchstaben auswählen. Benutzen Sie die Maus, um zu spielen!

### 027. Sortier eins aus!

Auf dem Bildschirm wird ein Wort angezeigt. Danach wird das Wort in einzelnen Buchstaben auf dem Dartbrett angezeigt. Finden Sie den Buchstaben, der nicht zum Wort gehört!

### 028. Wortsalat

Auf der magischen Box wird ein Bild angezeigt. Die Box fängt an, sich zu drehen und auf jeder Seite wird ein Wort angezeigt, dessen Buchstaben durcheinander geraten sind. Ein Wort wird richtig dargestellt, können Sie es finden?

### 029. Wörter-Abenteuer

Die Kids und der Zauberer nehmen an einer Exkursion teil! Auf dem Bildschirm werden ein Wort und ein Bild angezeigt. Alle Buchstaben, die das Wort enthält erscheinen auf der Seite des Zuges. Wählen Sie die Buchstaben in der richtigen Reihenfolge aus, um das Wort zu buchstabieren.

### 030. Wortgruppen

Die magische Box dreht sich und zeigt auf jeder Seite ein Wort an. Sehen Sie sich die Wörter an und finden Sie alle Wörter, die zur selben Wortgruppe gehören.

### 031. Reimwörter

Merlin, der Zauberer springt mit seinem Fallschirm ab. Auf jedem Fallschirm wird ein Reimwort angezeigt. Finden Sie das Wort, das sich nicht auf die anderen reimt? Benutzen Sie die Pfeil-Tasten und die Eingabe-Taste oder die Maus, um zu spielen!

### 032. Wörter-Stunde

Die magische Box dreht sich und zeigt auf jeder Seite ein Wort an. Finden Sie alle Wörter, die zur gleichen Wortgruppe gehören.

### 033. Wörter-Wettbewerb

Frau Einstein veranstaltet einen Wörter-Wettbewerb! Sie sagt ein Wort, das dann unter ihr erscheint. Finden Sie das Wort in der Liste, welches das Gegenteil bedeutet.

### 034. Sprechzeit

Willkommen in der Chat-Ecke! Wählen Sie ein Bild aus, um einen Dialog anzuhören.

### 035. Talkshow

Meine Damen und Herren, Talkshow! Vervollständigen Sie den Dialog, indem Sie die richtige Antwort auswählen.

### 036. Satzzeichen-Profi

Auf dem Bildschirm erscheint ein kurzer Satz, dessen Satzzeichen am Ende fehlt. Finden Sie das richtige Satzzeichen?

### 037. Detektivgeschichten

Wollten Sie schon immer mal ein Detektiv sein? Lesen sie die Geschichte aufmerksam und finden Sie heraus, wie sie endet.

### 038. Erzählspaß

Ein Bild und mehrere Wörter erscheinen auf dem Bildschirm. Schreiben Sie eine kurze lustige Geschichte mit diesen Wörtern.

### 039. Meine Geschichte

Es ist Zeit, eine eigene Geschichte zu schreiben! Los geht's!

### **ENGLISCH-ECKE**

### 040. Englische Zahlen

Helfen Sie Merlin, dem Zauberer möglichst viele Zahlen-Blasen zu sammeln! Benutzen Sie das Cursor Pad, die Pfeil-Tasten und die Eingabe-Taste, die Maus oder drücken Sie eine Buchstaben-Taste, um zu spielen. Wenn Sie eine Zahl gefangen haben, wird sie auf Englisch ausgesprochen.

### 041. Schnelle Zahlen

Finden Sie die Zahl, die zur geschriebenen und gesprochenen englischen Zahl passt, um das Rennen zu gewinnen!

### 042. Kleine Übersetzungshilfe

Lernen wir englische Vokabeln! Die Wörter sind alphabetisch von A bis Z angeordnet. Wählen Sie eins aus, um zu lernen, wie es geschrieben und ausgesprochen wird.

### **043. Sprachspaß**

Die magische Box zeigt zuerst ein deutsches Wort an und beginnt dann, sich zu drehen. Nun wird auf jeder Seite ein englisches Wort angezeigt. Finden Sie das englische Wort, das zu dem deutschen Wort passt.

### **044. Rate mal!**

Die magische Box zeigt zuerst ein englisches Wort an und beginnt dann, sich zu drehen. Nun wird auf jeder Seite ein Bild angezeigt. Finden Sie das Bild, das zu dem englischen Wort passt.

### **045. Erster Buchstabe**

Wählen Sie ein Fahrzeug aus! Es erscheint ein englisches Wort, dessen Anfangsbuchstabe fehlt. Finden Sie den richtigen Buchstaben in der Auswahl und wählen Sie den richtigen aus, um Geschwindigkeit zu bekommen. Das Auto, das als erstes die Ziellinie erreicht, hat gewonnen!

### **046. Mäuschen's Abendessen**

Füttern Sie die Maus! Vervollständigen Sie das englische Wort, indem Sie den richtigen Buchstaben auswählen. Benutzen Sie die Maus, um zu spielen!

### **047. Gesprächsspaß**

Wählen Sie ein Bild oder eine kurze Animation aus, um den englischen Dialog anzuhören.

### **048. Unterhaltungsshow**

Meine Damen und Herren, es ist Zeit für eine Unterhaltung! Vervollständigen Sie den Dialog, indem Sie die richtige Antwort auswählen.

### **049. Englisch-Zeit**

Können Sie die Unterhaltung vom Deutschen ins Englische übersetzen? Finden Sie es heraus!

# **KÖNIGREICH DER MATHEMATIK**

### **050. Zahlenfänger**

Helfen Sie Merlin, dem Zauberer möglichst viele Zahlen-Blasen zu fangen! Benutzen Sie das Cursor Pad, die Pfeil-Tasten und die Eingabe-Taste, die Maus oder drücken Sie eine Buchstaben-Taste, um zu spielen.

### **051. Magisches Zählen**

Beobachten Sie die Insekten, wie sie in den Baum hinein und wieder herausfliegen. Berechnen Sie dabei, wie viele Insekten hineinfliegen und im Baum bleiben mit Hilfe der Anzahl derer, die wieder aus herausfliegen.

### 052. Zählfieber

Eine Zahl erscheint auf der linken Seite des Bildschirms gemeinsam mit ein paar Objekten auf der rechten Seite. Stimmt die Anzahl der angezeigten Objekte mit der Zahl überein? Beeilen Sie sich, die Zeit läuft!

### 053. Zahlenfolgen

Finden Sie die richtige Zahl, um die Reihenfolge zu vervollständigen. Unten auf dem Bildschirm erscheint eine Zahlenfolge, bei der eine Zahl fehlt. Wer hat das Zeichen mit der richtigen Zahl?

### 054. Magische Zahlen

Erraten Sie die gesuchte Zahl! Zwei Zahlen werden angezeigt, wählen Sie eine Zahl zwischen beiden aus.

### 055. Schnelle Bilder

Wählen Sie ein Lebensmittel aus, um das Muster zu vervollständigen!

### 056. Zahlen-Muster

Wählen Sie eine Zahl aus, um das Muster zu vervollständigen!

### 057. Kleiner oder Größer

Füttern Sie die Maus! Oben am Bildschirm wird eine Frage angezeigt, während darunter Käsestückchen mit Zahlen erscheinen. Benutzen Sie die Maus, um zu spielen!

### 058. Gerade oder Ungerade

Helfen Sie dem Roboter möglichst viele Zahlen zu fangen! Zahlen-Bälle fliegen von links und rechts in den Bildschirm. Fangen Sie entsprechend der Anleitung entweder die geraden oder die ungeraden Zahlen-Bälle. Benutzen Sie die Pfeil-Tasten, um den Roboter nach oben oder unten, dann nach rechts oder links zu bewegen und den richtigen Ball zu fangen.

### 059. Subtrahieren

Skateboard-Wettbewerb! Oben am Bildschirm wird eine Rechnung angezeigt. Benutzen Sie die Maus, die Pfeil-Tasten und die Eingabe-Taste, um die richtige Antwort auszuwählen.

### 060. Einkaufsspaß

Gehen wir einkaufen! Wählen Sie einen Gegenstand aus und bezahlen Sie ihn. Achten Sie dabei auf den Geldbetrag!

### 061. Kleine Kassierer

Helfen Sie in der Cafeteria als Kassierer aus! Ein Kunde kauft bei Ihnen ein. Rechnen Sie aus, wie viel Wechselgeld er zurück bekommt.

### 062. Mathe-Manie

Auf dem Bildschirm erscheint eine Gleichung, finden Sie heraus, ob sie richtig ist. Klicken Sie das Häkchen oder das Kreuz an, um zu antworten. In den Gleichungen kommen Addition und Subtraktion vor. Beeilen Sie sich, die Zeit läuft!

### 063. Zeichen-Detektiv

Die Kids und der Zauberer spielen Verstecken. Unten am Bildschirm wird eine Gleichung angezeigt, bei der ein Rechenzeichen fehlt. Finden Sie das richtige Zeichen?

### 064. Uhrzeit

Auf dem Bildschirm erscheint eine Uhr, die eine Uhrzeit anzeigt. Finden Sie heraus, wie viel Uhr es ist und wählen Sie aus den drei Möglichkeiten die passende aus.

### 065. Zeit-Zählen

Sehen Sie sich die Uhren aufmerksam an und zählen Sie, wie viele Stunden vergangen sind.

# **WALD DER WISSENSCHAFTEN**

### 066. Tiernamen

Finden Sie die Tiernamen heraus!

### 067. Tierschatten

Können Sie anhand des Schattens erraten, um welches Tier es sich handelt? Schauen Sie sich die Liste mit den Tiernamen an, um das richtige Tier zu finden.

### 068. Mutter & Kind

Bringen Sie das Tierkind zu seiner Mutter! Finden Sie das Haus in dem sich die Mutter befindet. Sie können zwischen drei Häusern auswählen.

### 069. Magischer Kreislauf

Kennen Sie den Lebenszyklus eines Schmetterlings? Der Zauberer und die Kids besuchen ein Museum, um etwas über Lebensstadien zu lernen. Drücken Sie die Esc-Taste, um zur Auswahl zurück zu gelangen, nachdem Sie sich einen Zyklus angesehen haben.

### 070. Spionagealarm

Bringen Sie die einzelnen Lebensstadien der Tiere in die richtige Reihenfolge. Benutzen Sie die Maus, um die Zahlen anzuklicken und den Bildern entsprechend zuzuordnen.

### **071. Tierfamilien**

Oben am Bildschirm wird eine Tierfamilie angezeigt. Finden Sie ein Tier, das zu dieser Tierfamilie gehört.

### **072. Richtig oder Falsch?**

Beantworten Sie die Fragen! Es wird eine wahre oder falsche Aussage zu einem Tier gemacht. Klicken Sie das Häkchen oder das Kreuz an, um zu antworten.

### **073. Teil & Ganzes**

Lesen Sie das Wort unten links und finden Sie rechts ein Wort, das ein Teil davon ist. Benutzen Sie die Maus, die Pfeil-Tasten und die Eingabe-Taste, um zu spielen.

### **074. Geheimnisvolle Sterne**

Schauen Sie sich die Sternen-Konstellationen durch das Teleskop an! Wählen Sie einen Namen aus und sehen Sie sich die Konstellation der Sterne an, die die entsprechende Form ergeben.

### **075. Sternenfänger**

Finden Sie die Sternenkonstellation, die zum Namen passt.

### **076. Was passt nicht?**

Wow, so viele Wörten fallen herunter! Finden Sie das Wort, das nicht zu den anderen passt.

### **077. Mach's passend!**

Beantworten Sie die verschiedenen Tierfragen!

### **078. Geschichtsspion**

Möchten Sie ein Detektiv sein? Lesen Sie die Geschichte aufmerksam durch und finden Sie heraus, wie sie endet.

### **079. Erfindungen**

Lernen Sie etwas über bedeutende Erfindungen! Drücken Sie die Esc-Taste, um zur Auswahl zurück zu gelangen, nachdem Sie sich eine Erfindung angesehen haben.

### **080. Erfindungsgeschichten**

Können Sie die Fragen zu den bedeutenden Erfindungen beantworten?

### **ALLGEMEINWISSEN**

### **081. Mein Traum**

Was möchten Kinder gerne werden, wenn sie groß sind? Wählen Sie eine Person aus, um zu sehen, was diese in ihrem Beruf macht.

### 082. Show Time

Es ist Show Time! Finden Sie die richtige Kleidung, die man im entsprechenden Beruf trägt.

### 083. Gruppen-Wettbewerb

So viele Wörten fliegen mit einem Fallschirm herunter! Finden Sie das Wort, das in die gleiche Kategorie gehört.

### 084. Bring es in Ordnung!

Noch mehr Wörter fliegen mit einem Fallschirm herunter! Finden Sie das Wort, das nicht zu den anderen passt.

### 085. Weltwunder

Schauen Sie sich die Weltwunder an! Wählen Sie ein Land aus, um zu sehen, welches Wunder dort auf Sie wartet.

### 086. Abenteuerliche Welt

Auf dem Bildschirm wird das Bild eines Weltwunders gezeigt. Finden Sie das Land, in dem es zu bestaunen ist.

### 087. Historische Momente

Lernen wir etwas über große Ereignisse in der Vergangenheit!

### 088. Geschichtszeit

Beantworten Sie Fragen zu historischen Ereignissen!

### 089. Geografie-Stunde

Lernen wir etwas über Geografie!

### 090. Geografie-Wunder

Beantworten Sie die Geografie-Fragen!

# **KÜNSTE & SPIELE**

### 091. Auto-Fabrik

Möchten Sie ein eigenes Auto gestalten? Wählen Sie Ihr Lieblingsauto und suchen Sie sich ein paar coole Accessoires aus, um sie zum Auto hinzuzufügen.

### 092. Bilderspaß

Willkommen im Kunst-Studio! Wählen Sie verschiedene Symbole oder Formen aus, um Ihr eigenes Bild zu gestalten! Drücken Sie die Esc-Taste, um zur Auswahl zurück zu gelangen, nachdem Sie ein Bild gestaltet haben.

### 093. Bilder-Imitation

Es wird ein Bild angezeigt, das aus verschiedenen Formen und Symbolen gemacht ist. Können Sie das Bild nachmachen?

### 094. Konzertmeister

Wählen Sie eine Melodie aus, indem sie die Zahlen-Tasten oder die Pfeil-Tasten und die Eingabe-Taste benutzen. Drücken Sie die Pfeil-Tasten während die Melodie abgespielt wird, um ein anderes Instrument auszuwählen. Hinweis: Die Zahlen-Taste mit der 0 entspricht der Melodie mit der Nummer 10.

### **MELODIEN-LISTE:**

- 1. Von den Blauen Bergen kommen wir
- 2. Clementine
- 3. Türkischer Marsch
- 4. Entertainer
- 5. Wilhelm Tell Overture

8. Pop Goes the Weasel

7. Mendelssohn: Frühlingslied

9. Bach: Badinerie

6. Offenbach: Can Can

10. When the Saints Go Marching in

### 095. Musik DJ

Wählen Sie eine Melodie und verändern Sie die Geschwindigkeit und die Tonlage, indem Sie die Pfeil-Tasten entsprechend anklicken.

### 096. Kleiner Musikant

Komponieren Sie Ihre eigenen Melodien indem Sie die Noten-Tasten und die Eingabe-Taste drücken. Das Besondere hierbei ist, dass sich einige musikalische Eier öffnen und dann Ihre Melodie entsprechend der Eingabe abgespielt wird. Sie können die komponierte Melodie noch einmal komplett abspielen, indem Sie die Eingabe-Taste drücken.

### 097. Tanzzeit

Folgen Sie Merlin's Schritten! Klatschen Sie mit ihm in die Hände, stampfen Sie mit den Füßen und tippen Sie sich auf die Schultern.

### 098. Notensuche

Der Bildschirm zeigt viele Musiknoten an! Klicken Sie zwei Noten an, die nebeneinander liegen, um deren Positionen zu vertauschen. Wenn zwei gleiche Noten nebeneinander liegen, verschwinden diese und Sie erhalten Punkte. Die Noten werden dann laut gespielt.

### 099. Notenfieber

Muscheln sammeln! Die Muscheln öffnen und schließen sich, dabei wird jeweils eine Musiknote angezeigt. Drücken Sie die entsprechende Musiknote auf der Tastatur, um zu spielen. Versuchen Sie alle Noten einzusammeln, bevor die Zeit um ist.

### 100. Melodien-Mix

Wählen Sie ein Tier aus, um sein Tiergeräusch in die Melodie zu mischen!

### 101. Instrumenten-Spaß

Ein kurzer Ton wird von einem Instrument gespielt. Finden Sie das richtige Instrument!

### 102. Instrumenten-Memory

Hören Sie sich die Musik aufmerksam an und wählen Sie die Instrumente in der Reihenfolge aus, in der sie gespielt wurden. Benutzen Sie die Maus, um die Zahlen anzuklicken und die Instrumente in der richtigen Reihenfolge auszuwählen.

### 103. Skateboard-Spaß

Benutzen Sie die Pfeil-Tasten, damit der Junge auf seinem Skateboard fahren kann. Drücken Sie die Eingabe-Taste, sobald ein Hindernis im Weg ist, um darüber zu springen.

### 104. Tipp-Fieber

Muscheln sammeln! Die Muscheln öffnen und schließen sich, dabei zeigt jede einen Buchstaben oder eine Zahl an. Drücken Sie die entsprechende Buchstaben-Taste bzw. Zahlen-Taste auf der Tastatur, um zu spielen. Versuchen Sie alle Buchstaben und Zahlen einzusammeln, bevor die Zeit um ist.

### 105. Roboter-Spaß

In der Mitte des Bildschirms wird ein Roboter angezeigt. Von rechts und links kommen Bälle mit Zahlen angeflogen. Benutzen Sie die Pfeil-Tasten, um den Roboter nach oben oder unten, dann nach rechts oder links zu bewegen und den richtigen Buchstaben zu fangen.

### 106. Reifen-Spaß

Der Korb bewegt sich! Benutzen Sie die Pfeil-Tasten und die Eingabe-Taste, um mit dem Basketball Körbe zu werfen.

### 107. Einkaufserlebnis

Finden Sie alle Artikel, die auf dem Einkaufszettel stehen! Gehen Sie durch das Labyrinth und finden Sie alle Objekte. Benutzen Sie die Pfeil-Tasten, um zu spielen.

### 108. Dschungel-Tour

Merken Sie sich, wo die Schlangen sind. Helfen Sie dem Abenteurer, die Schatztruhe zu finden.

### 109. Bilder-Durcheinander

Der Bildschirm ist voller Formen! Klicken Sie zwei Formen an, die nebeneinander liegen, um deren Positionen zu vertauschen. Wenn zwei gleiche Formen nebeneinander liegen, verschwinden diese und Sie erhalten Punkte.

### 110. Meeresforscher

Finden Sie den Weg durch die Höhle? Führen Sie das U-Boot zum Ausgang, indem Sie die Hindernisse entsprechend verschieben. Denken Sie voraus! Versuchen Sie, zum Ausgang zu gelangen, bevor die Zeit um ist.

### 111. Blasen-Spaß

Helfen Sie Merlin, dem Zauberer möglichst viele Blasen zu fangen! Benutzen Sie das Cursor Pad, die Pfeil-Tasten, die Eingabe-Taste, die Maus oder drücken Sie eine Buchstaben-Taste, um zu spielen!

### 112. Suchen & Finden

Spielen wir Verstecken! Beobachten Sie aufmerksam den Bildschirm und finden Sie heraus, wer sich wo versteckt.

### **KLEINE HELFERLEIN**

### 113. Taschenrechner

Gibt es ein kleines Rechenproblem? Benutzen Sie diesen Taschenrechner! Er enthält die Zahlen von 0-9,  $+$ ,  $-$ ,  $=$  und eine Löschfunktion.

### 114. Wörterbuch

Wählen Sie ein Wort aus, um es auf Deutsch und Englisch zu lernen. Dazu wird das passende Bild angezeigt.

### 115. Meine Dateien

Hier können persönliche Informationen wie Name, Geburtstag, Adresse, Telefonnummer, E-Mail-Adresse, der Name des besten Freundes/der besten Freundin und die Hobbys eingegeben und gespeichert werden. Die Einträge werden automatisch gespeichert, wenn Sie durch Drücken der Esc-Taste wieder ins Menü zurückkehren.

### 116. Telefonbuch

Legen Sie Namen, Telefonnummern und andere Informationen von Freunden und Familie an! Die Einträge werden automatisch gespeichert, wenn Sie durch Drücken der Esc-Taste wieder ins Menü zurückkehren.

### 117. Kalender

Hier können Termine und Aufgaben für die Woche eingegeben werden. Wenn Sie einen Eintrag löschen möchten, klicken Sie das dunkelgraue Symbol auf der linken Seite an und anschließend auf das Kreuz, um zu bestätigen. Sie werden gefragt, ob Sie den Eintrag wirklich löschen möchten. Klicken Sie auf "Ja", um den Eintrag zu entfernen.

### 118. Bildschirmschoner

Wählen Sie einen Bildschirmschoner aus!

### 119. Eltern-Nachricht

Hier können Sie ihrem Kind eine Nachricht hinterlassen, auf welche ihr Kind antworten kann. Wenn Sie die Nachricht löschen möchten, klicken Sie auf das Symbol mit dem Mülleimer. Sie werden gefragt, ob Sie den Eintrag sicher löschen möchten. Klicken Sie auf "Ja", um den Eintrag zu entfernen. Die Nachrichten werden automatisch gespeichert, wenn Sie durch Drücken der Esc-Taste wieder ins Menü zurückkehren.

### 120. Mein Tagebuch

Hier kann Ihr Kind seine Gedanken festhalten oder Tagebuch führen! Klicken Sie auf das erste Symbol, oben auf der rechten Seite, um ein leeres Eingabefeld zu erhalten. Geben Sie das Datum ein, wählen Sie ein "Wetter-Symbol" aus und beginnen Sie mit der Eingabe. Klicken Sie auf das Häkchen oben rechts, um den Eintrag zu speichern.

Wenn Sie das mittlere Symbol in der Leiste rechts oben anklicken, können Sie die Tagbebucheinträge nochmal anschauen. Wenn Sie den Eintrag löschen möchten, klicken Sie auf das Symbol mit dem Mülleimer. Sie werden gefragt, ob Sie den Eintrag sicher löschen möchten. Klicken Sie auf "Ja", um den Eintrag zu entfernen.

Allgemeiner Hinweis: VTech<sup>®</sup> übernimmt keine Verantwortung für Inhalte, die auf dem Power Notebook E/R erstellt oder gespeichert werden.

# **INTERNET-VERBINDUNG**

# **MINIMALE SYSTEMANFORDERUNGEN**

### PC HARDWARE-VORRAUSSETZUNGEN:

Prozessor: Pentium<sup>®</sup> 4, 1 GHz oder höher Arbeitsspeicher: 256 MB Videoadapter: Grafikkarte mit 1024 x 768 Pixel Auflösung und 16 oder 32 bit Farbtiefe Bildauflösung: 1024 x 768 Pixel USB 1.1. oder höher 100 MB freier Festplatten-Speicher Soundkarte und Lautsprecher kompatibel zu Windows<sup>®</sup> Betriebssystemen

### **PC SOFTWARE-VORRAUSSETZUNGEN:**

Betriebssystem: Microsoft<sup>®</sup> Windows® XP, Windows Vista® oder Windows® 7 Internet Explorer® Version 6 oder höher

Adobe<sup>®</sup> Flash<sup>®</sup> Player 10 (die neuste Version des Flash<sup>®</sup> Player erhalten Sie auf www.adobe.de)

### **MACINTOSCH HARDWARE-VORRAUSSETZUNGEN:**

Prozessor: Macintosh Computer mit Intel oder PowerPC G4 (1 GHz oder schneller) Arbeitsspeicher: 256 MB (512 MB empfohlen) 100 MB freier Festplatten-Speicher USB-Port wird benötigt

### **MACINTOSCH SOFTWARE-VORRAUSSETZUNGEN:**

Betriebssystem: Mac OS X Version 10.5, 10.6 oder 10.7

Safari Internet Browser Version 3.0 oder höher

Adobe® Flash® Player 10 (die neuste Version des Flash® Player erhalten Sie auf www.adobe.de)

### Hinweise:

- Funktionsfähiger Internetzugang für PC und Macintosh Computer erforderlich
- USB-Hubs werden nicht unterstützt

Microsoft<sup>®</sup> und Windows<sup>®</sup> sind entweder registrierte Warenzeichen oder Warenzeichen der Microsoft Corporation in den Vereinigten Staaten und/oder anderen Ländern. Adobe<sup>®</sup>, das Adobe-Logo und Flash<sup>®</sup> sind entweder registrierte Warenzeichen oder Warenzeichen von Adobe Systems Incorporated in den Vereinigten Staaten und/oder anderen Ländern. Intel® und Pentium® sind entweder registrierte Warenzeichen oder Warenzeichen von Intel oder seinen Tochterfirmen in den Vereinigten Staaten und anderen Ländern. Mac, Mac OS, Safari sind registrierte Warenzeichen der Apple Inc. In den Vereinigten Staaten und anderen Ländern. Alle anderen Warenzeichen sind im Besitz der jeweiligen Eigentümer.

# **VERBINDUNG ZUM COMPUTER**

Sie können das Power XL Laptop E/R mit dem USB-Kabel mit Ihrem Computer verbinden. Diese Verbindung ermöglicht den Zugang zu weiteren Inhalten auf einer speziell angepassten Internetseite. Nähere Informationen dazu erhalten Sie unter: www.vtech.de/download

Bevor Sie das Power XL Laptop E/R mit dem Computer verbinden, müssen Sie sich ein Programm herunterladen und entsprechend der Anleitung ausführen. Genaue Anleitungen dazu erhalten Sie bei dem Download. Wenn die Installation des Programms abgeschlossen ist, können Sie das Power XL Laptop E/R mittels des USB-Kabels mit dem Computer

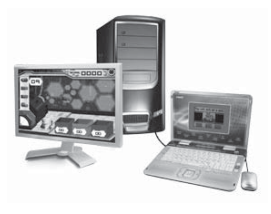

verbinden. Der USB-Port befindet sich auf der linken Seite des Gerätes. Wenn das Power XL Laptop E/R ordnungsgemäß mit dem Computer verbunden ist, werden Sie direkt mit der Internetseite verbunden, wo alle entsprechenden Angebote genutzt werden können.

Hinweise: Bitte unterbrechen Sie niemals die Stromzufuhr, während das Power XL Laptop E/R im Datenaustausch mit dem Computer steht. Dabei können Daten unwiederbringlich verloren gehen. Wenn das Power XL Laptop E/R korrekt mit dem Computer verbunden ist, sehen Sie auf dem Display diese Anzeige.

Achten Sie darauf, dass der USB-Anschluss des Laptops mit der Abdeckung verschlossen ist, wenn dieser nicht genutzt wird.

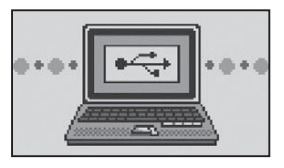

# **PFLEGEHINWEISE**

- 1. Reinigen Sie den Lerncomputer bitte nur mit einem leicht feuchten Tuch.
- 2. Lassen Sie den Lerncomputer bitte niemals länger in der prallen Sonne oder in der Nähe einer Hitzequelle stehen.
- 3. Entfernen Sie die Batterien, wenn der Lerncomputer längere Zeit nicht benutzt wird.
- 4. Bitte öffnen Sie den Lerncomputer niemals selbst. Reparaturen dürfen nur vom Fachpersonal durchgeführt werden.
- 5. Halten Sie den Lerncomputer fern von Feuchtigkeit und lassen Sie kein Wasser darauf kommen.
- 6. Vermeiden Sie es, den Lerncomputer herunter fallen zu lassen.

### **SICHERHEITSHINWEIS:**

Für Kinder unter 3 Jahren nicht geeignet wegen zerbrechlicher und verschluckbarer Kleinteile, einer kleinen, verschluckbaren Kugel sowie der Gefahr der Schlaufenbildung. Ne convient pas aux enfants de moins de 36 mois à cause des petites pièces, des petites balles et de la longue corde. Non é appropriato per bambini di meno 36 mesi perchè incluso dei piccoli pezzi, delle piccole palle e una lunga corda.

# **PROBLEMLÖSUNG**

- 1. Funktioniert Ihr Gerät nicht mehr oder werden Stimme und Geräusche schwächer, verfahren Sie bitte folgendermaßen:
	- · Vergewissern Sie sich, dass die Batterien funktionstüchtig und richtig eingelegt sind. Überprüfen Sie gegebenenfalls, ob das Netzteil ordnungsgemäß angeschlossen wurde.
	- Schieben Sie die Spitze eines dünnen Papiers oder einen ähnlichen Gegenstand in die kleine Öffnung, die mit "Reset" beschriftet ist. Sie befindet sich links neben der Ein-/Aus-Taste.
	- Sollten die Probleme weiterhin bestehen, wenden Sie sich bitte an den Fachhändler, das Warenhaus oder den Versandhandel, bei dem Sie das Gerät gekauft haben.
- 2. Sie schalten das Gerät ein, aber der Bildschirm bleibt schwarz:
	- Stellen Sie, je nach Lichtverhältnissen, den Kontrast mithilfe des Kontrastreglers ein.
- 3. Sie schalten das Gerät ein, hören aber keinen Ton:
	- Erhöhen Sie die Lautstärke mithilfe des Lautstärkereglers.
- 4. Sie sehen keine Anzeige auf dem Bildschirm, aber die Tonausgabe ist normal:
	- Schalten Sie das Gerät für einige Sekunden aus und dann wieder ein.

### **ENERGIEVERSORGUNG**

BATTERIEN: 4 x 1,5 V MIGNON-BATTERIEN (AA/LR6)

NETZTEIL: 9V NETZTEIL 300mA ODER 7,5V NETZTEIL 400mA

Bitte halten Sie sich unbedingt an unsere Angaben zur Energieversorgung.

### Hinweis zum Umweltschutz

Dieses Produkt darf am Ende seiner Lebensdauer gemäß ElektroG bzw. der EU-Richtline RoHS nicht über den normalen Hausabfall entsorgt werden, sondern muss an einem Sammelpunkt für das Recycling von elektrischen und elektronischen Geräten abgegeben werden. Das Symbol auf dem Produkt, der Gebrauchsanleitung oder der Verpackung weist darauf hin.

Mit der Wiederverwendung, der stofflichen Verwertung oder anderen Formen der Verwertung von Altgeräten leisten Sie einen wichtigen Beitrag zum Schutze unserer Umwelt.

Bitte erfragen Sie bei der Gemeindeverwaltung die zuständige Entsorgungsstelle.

### **HINWEIS**

Die Entwicklung von Kinderspielzeug ist eine verantwortungsvolle Aufgabe, die wir von VTech<sup>®</sup> sehr ernst nehmen. Wir bemühen uns sehr, die Richtigkeit unserer Informationen sicherzustellen – unsere Qualitätskontrolle ist äußerst streng. Dennoch können auch uns Fehler unterlaufen oder Erkenntnisse werden einfach von der Zeit überholt. Sollte Sie also Verbesserungsvorschläge haben oder sachliche Fehler entdecken, wenden Sie sich bitte an unseren Kundendienst. Wir sind dankbar für Ihre Hinweise und werden Ihre Anregungen gerne überdenken.

### **SICHERHEITSHINWEIS:**

Achtung! Nicht für Kinder unter 36 Monaten geeignet. Enthält verschluckbare Teile und Kleinteile sowie eine lange Schnur. Erstickungsgefahr und Strangulationsgefahr.

**ATTENTION** ! Ne convient pas aux enfants de moins de 36 mois. Petits éléments et longue corde. Dangers d'étouffement et de strangulation.

Attenzione! Non é appropriato per bambini di meno di 36 mesi. Rischia di soffocarsi e di strozzarsi. Questo giocattolo contiene dei piccoli elementi suscettibili di essere inghiottire e delle lunghe corde.

### Serviceadresse für Anfragen und Hinweise in Deutschland:

**VTech<sup>®</sup>** Electronics Europe GmbH Kundenservice Martinstr. 5 D-70794 Filderstadt E-Mail: info@vtech.de Hotline: 0180/500 10 64 (Mo-Fr von 8-12 Uhr; 0,14 €/Minute)

Für eine schnelle Abwicklung Ihrer Anfragen bitten wir Sie folgende Informationen bereit zu halten:

- · Name des Produktes oder ggf. die Artikel-Nummer
- · Beschreibung des Problems
- Kaufdatum

### Garantie- und Reklamationsfälle/Defekte Geräte:

Sollte das Gerät auch nach Beachtung der Hinweise immer noch nicht ordnungsgemäß funktionieren, wenden Sie sich bitte an den Fachhändler, das Warenhaus oder den Versandhandel, bei dem Sie das Gerät gekauft haben. Für Anfragen und Hinweise schicken Sie bitte keine Geräte an unsere Serviceadresse.

> **LED** entspricht Laser-Klasse 1

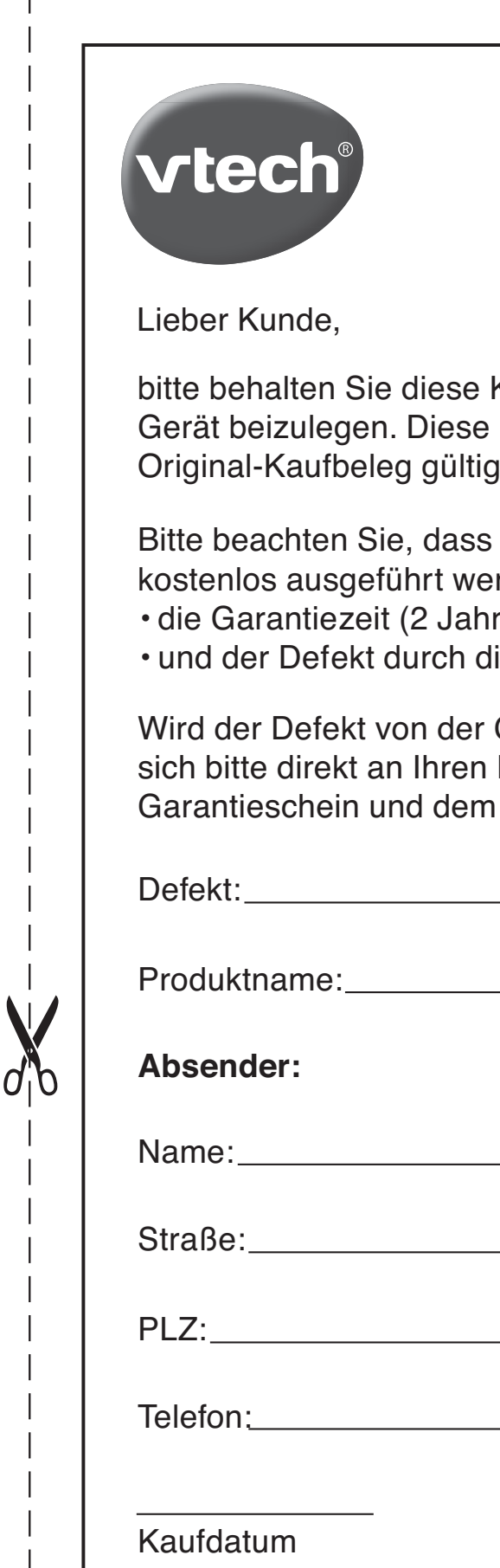

# **Garantiekarte**

Karte, um sie bei Reklamationen dem defekten Garantiekarte ist nur zusammen mit dem Original-Kaufbeleg gültig.

die Reparatur Ihres VTech<sup>®</sup> Produktes nur dann rden kann, wenn

re) nicht überschritten ist

ie Garantieleistungen abgedeckt wird.

Garantieleistung abgedeckt, dann wenden Sie Händler (mit dem defekten Gerät, diesem Original-Kaufbeleg).

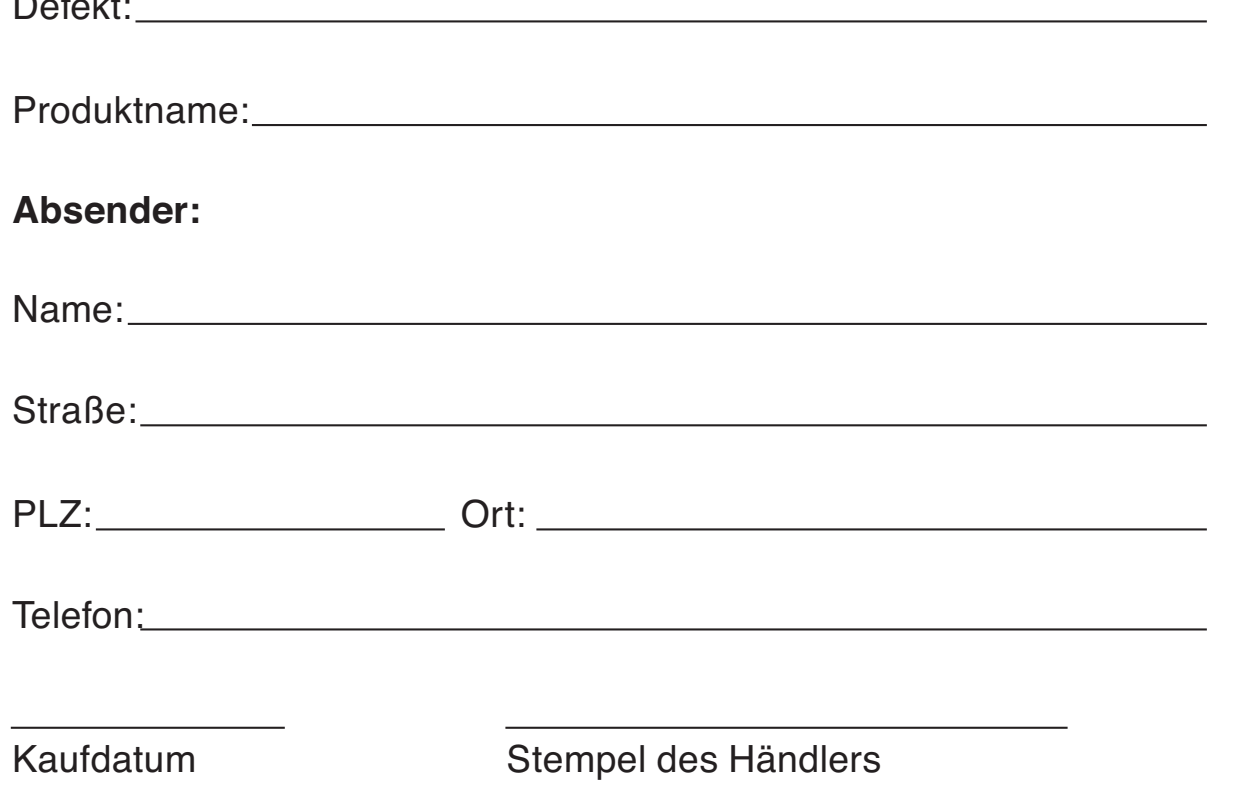

# Garantieleistungen

Sie sind Besitzer eines hochwertigen Lernspielzeuges von VTech<sup>®</sup>, das mit größter Sorgfalt hergestellt wurde und einer strengen Qualitätskontrolle unterlag.

Sollte dennoch ein Defekt an Ihrem Lernspielzeug auftreten, so bieten wir Ihnen folgende Garantieleistungen:

- Garantiezeitraum: 2 Jahre ab Kaufdatum
- · Garantieumfang: Schäden am Produkt, die nicht durch unsachgemäßen Gebrauch hervorgerufen wurden.
- Von der Garantie ausgenommen sind Schäden, die durch Nichtbeachten der Bedienungsanleitung bzw. unsachgemäßen Gebrauch oder durch ausgelaufene Batterien entstanden sind.
- Von der Garantie ausgenommen sind auch Transportschäden oder Schäden, die auf eine mangelhafte Verpackung zurückzuführen sind.

Bei Problemen oder Fragen wenden Sie sich bitte an unseren Kundenservice:

**VTech<sup>®</sup>** Electronics Europe GmbH Kundenservice Martinstr. 5 D-70794 Filderstadt E-Mail: info@vtech.de Hotline: 0180/500 10 64 (Mo-Fr von 8-12 Uhr; 0,14  $\in$ /Min.)

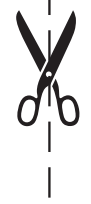